# Technical Instructions for POS and Cash Register Developers

Version 2.7

# <span id="page-1-0"></span>Change Log

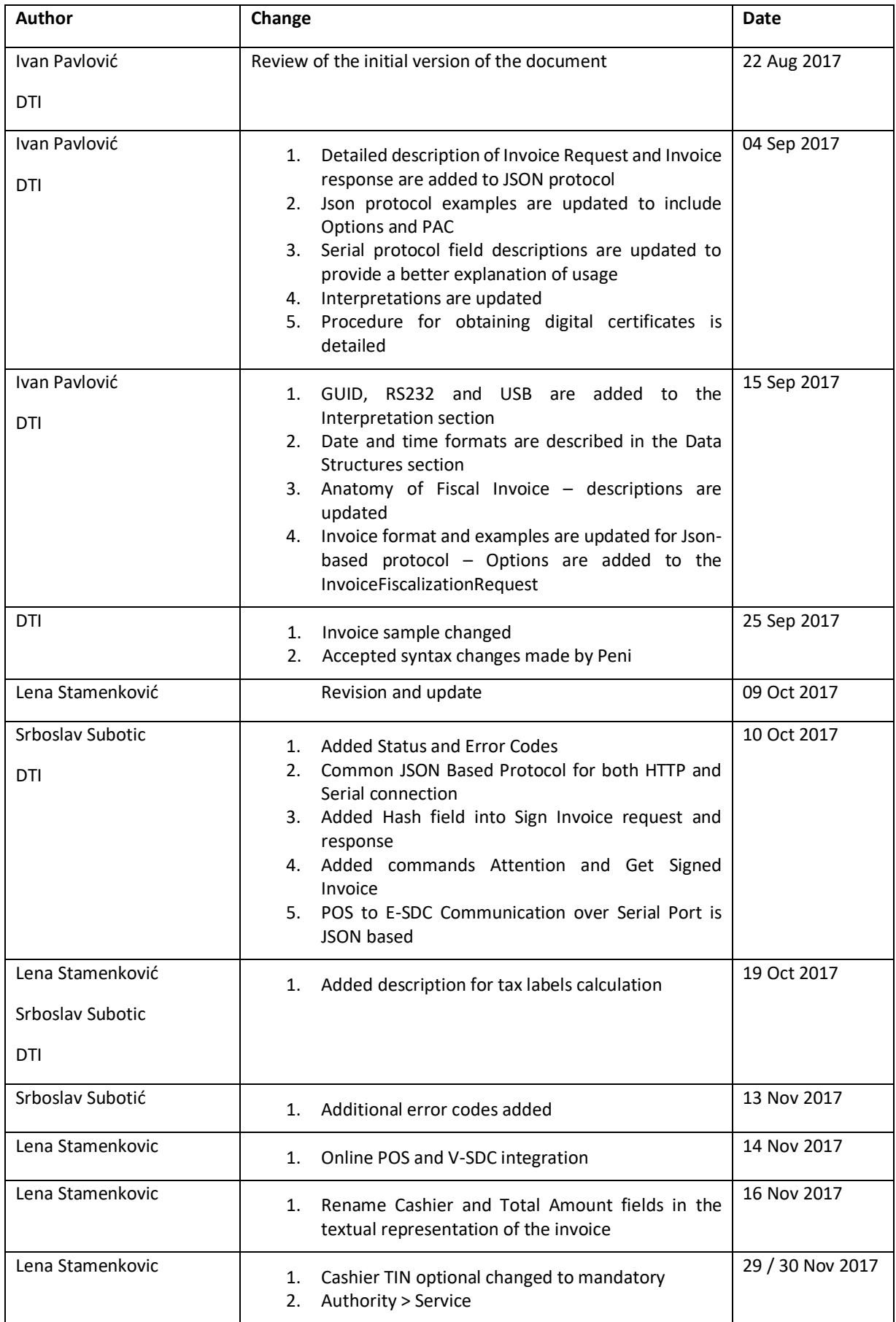

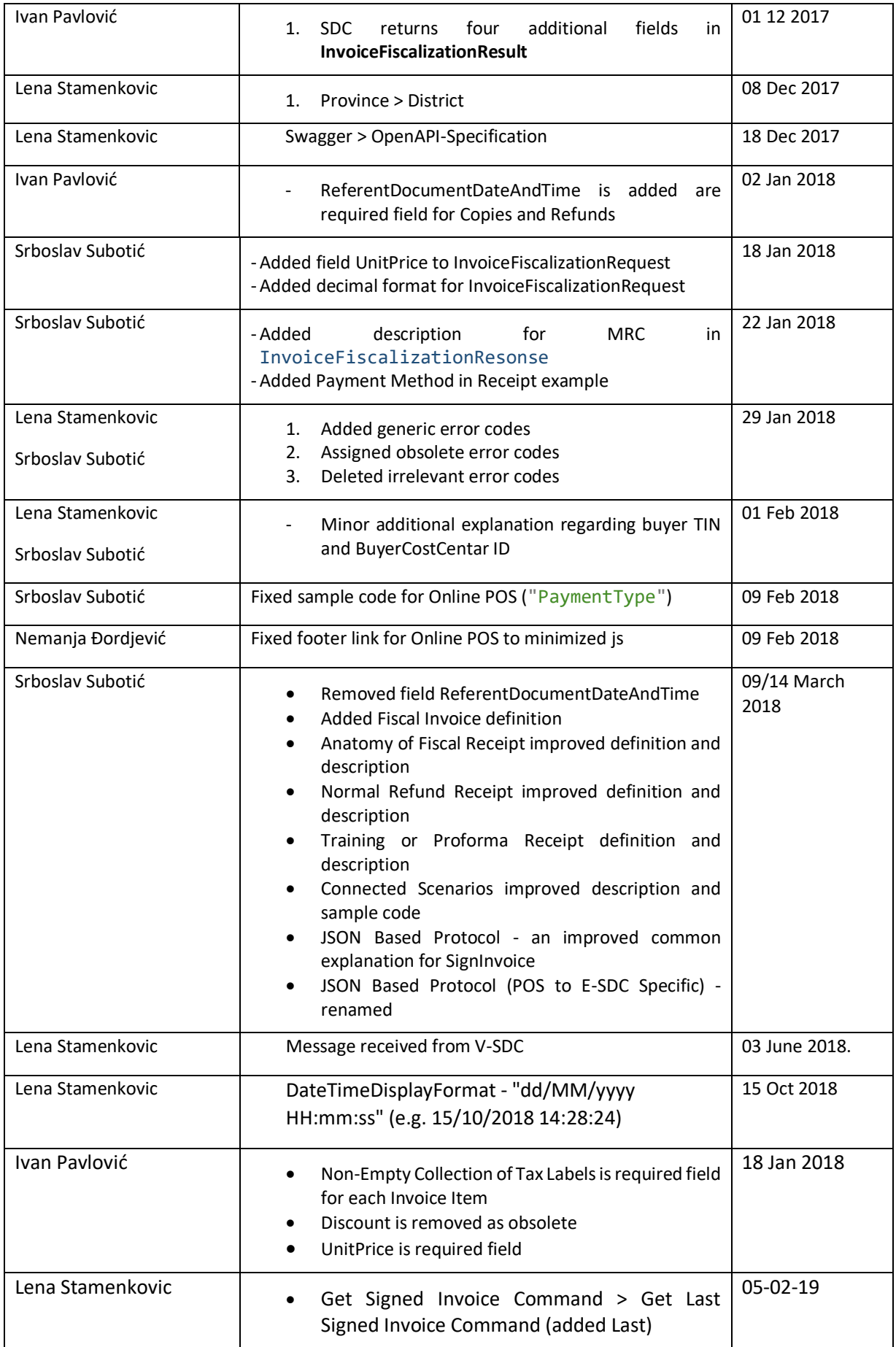

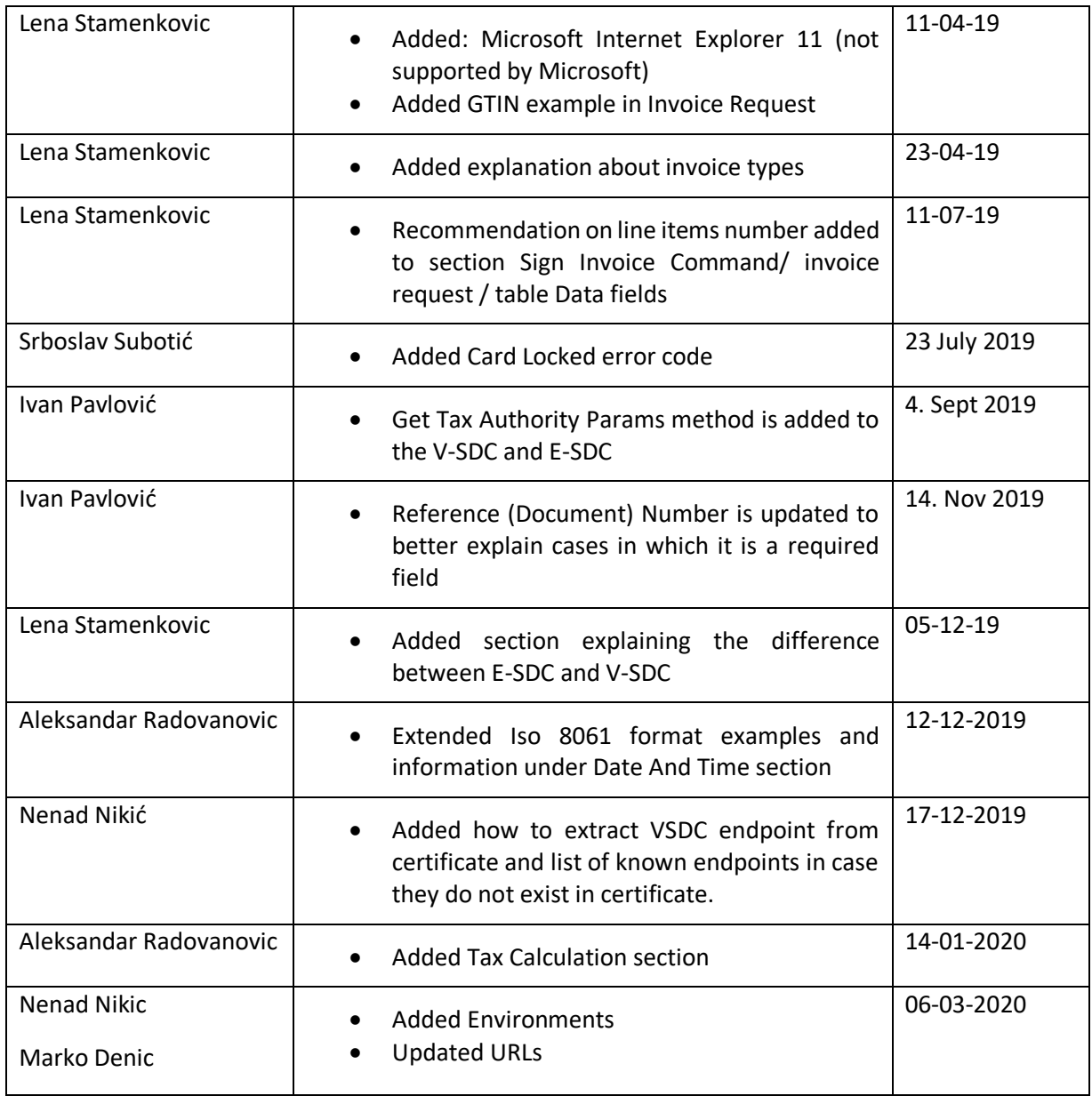

# Table of Contents

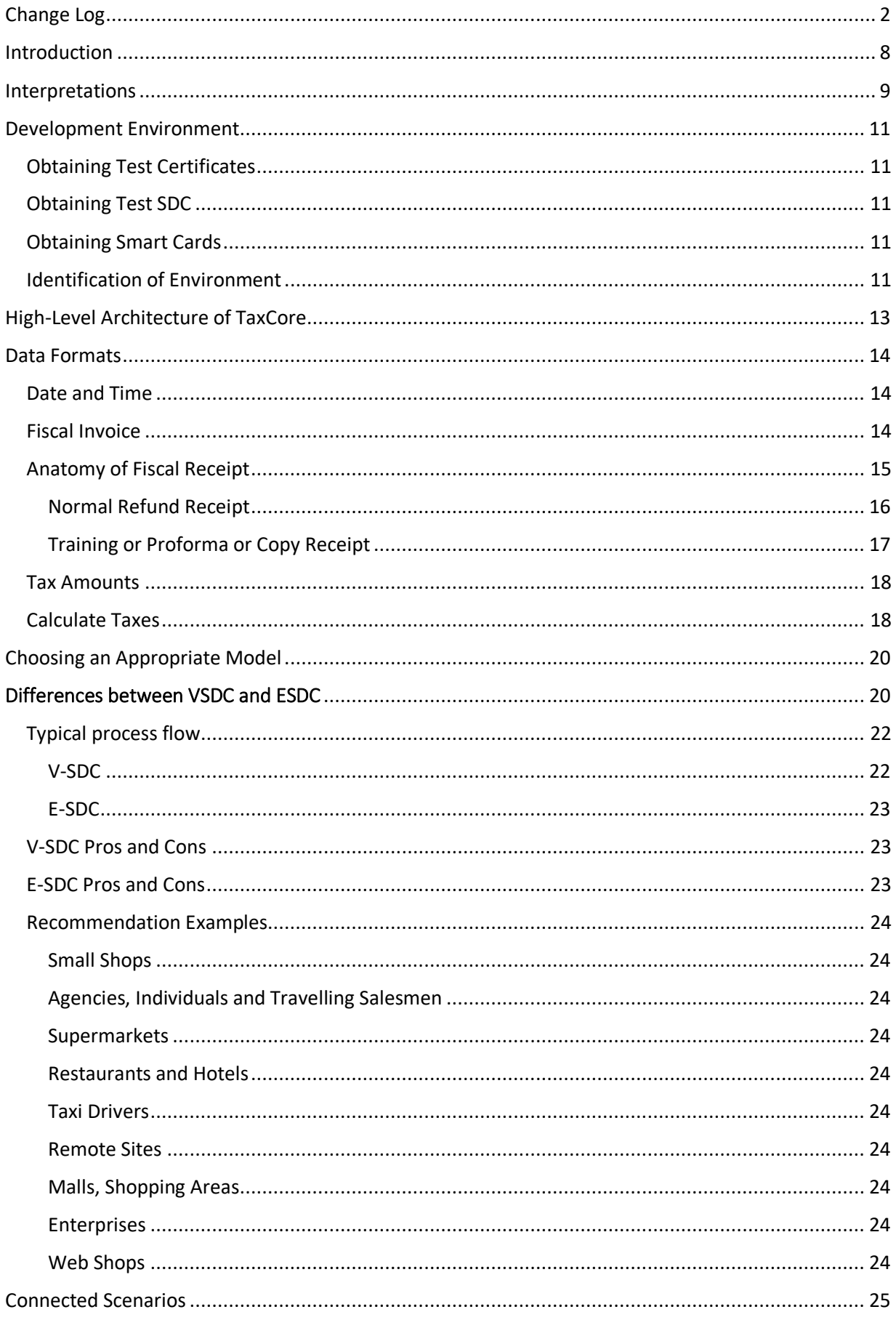

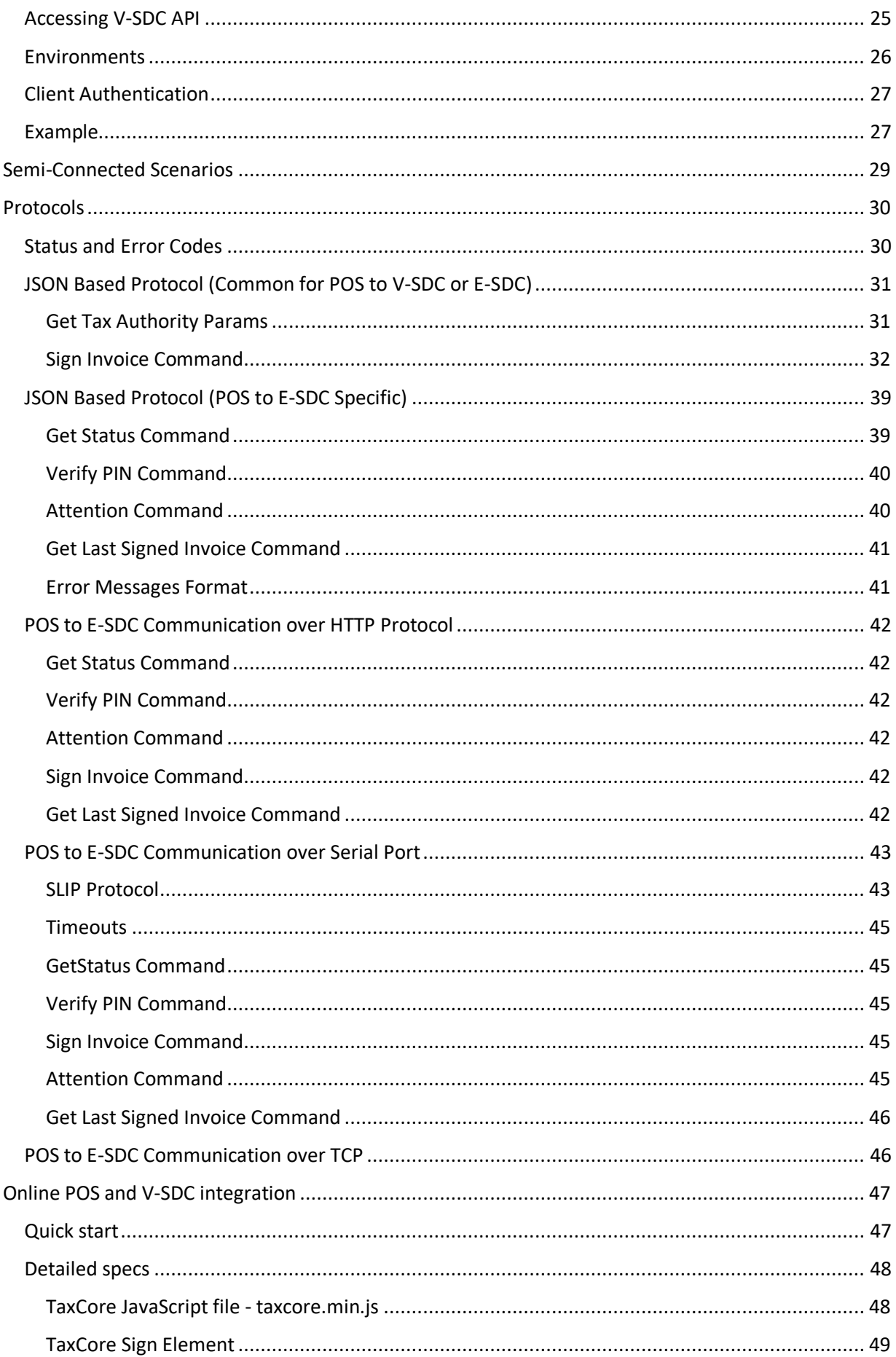

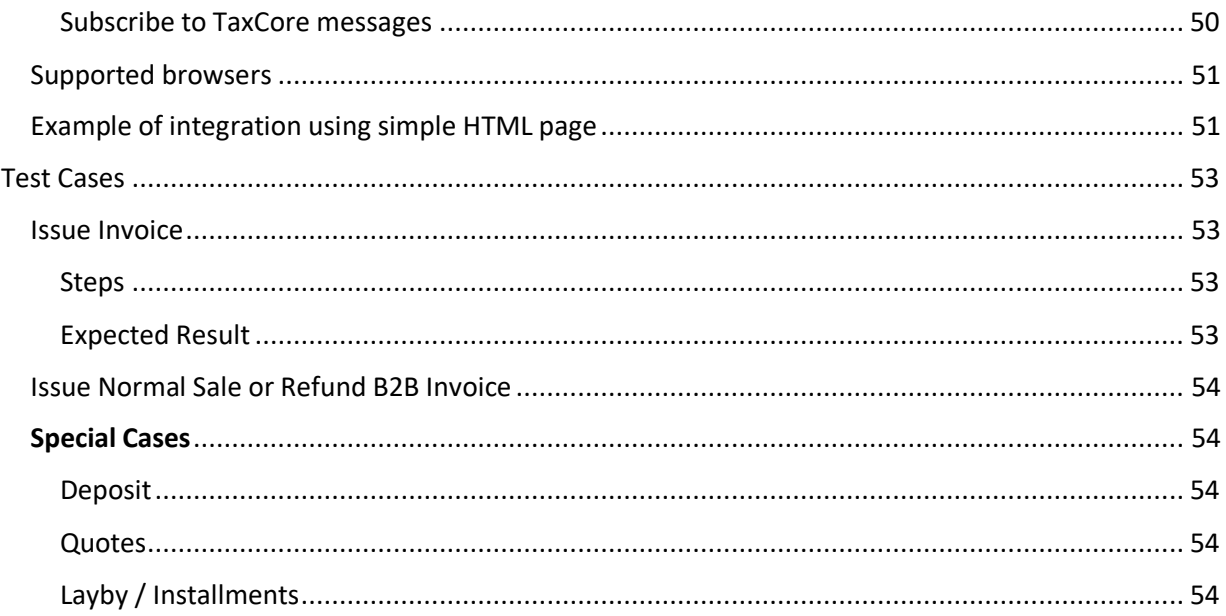

# <span id="page-7-0"></span>Introduction

Each POS, Cash register, ERP or invoice generation software (Accredited POS) shell be able to connect to a V-SDC or E-SDC and issue a fiscal invoice. Accredited POS are developed for different software and hardware platforms, designed to use a variety of communication standards to connect to other software or hardware components. As wide acceptance and low cost of integration are crucial for the success of fiscalization a Tax Service is dedicated to providing a detailed integration instruction for all manufacturers and software developers.

This document gives technical guidelines and instructions for the implementation of Accredited POS and integration with TaxCore V-SDC service or E-SDC devices. These Instructions set standards enabling a seamless integration of a third-party Accredited POS or E-SDC with the TaxCore.

V-SDC service shall be widely available and accessible from the variety of Accredited POS devices and software solutions.

# <span id="page-8-0"></span>Interpretations

**Accredited POS (Accredited POS)** is a computer program, electronic device or information system for issuing of receipts, in compliance with the requirements of the Regulation.

**Electronic Fiscal Device (EFD)** is composed of an Accredited POS and an E-SDC/V-SDC connected into one system. The EFD produces fiscal receipts and reports audit data to a Tax Service.

**GUID** is a Globally Unique Identification Number. In its canonical textual representation, the sixteen octets of a UUID are represented as 32 hexadecimal (base 16) digits, displayed in five groups separated by hyphens, in the form 8-4-4-4-12 for a total of 36 characters (32 alphanumeric characters and four hyphens). For example: 123e4567-e89b-12d3-a456-426655440000.

**HTTP** (Hypertext Transfer Protocol) is an application protocol for distributed, collaborative, and hypermedia information systems.

**HTTPS** is a communications protocol for secure communication over a computer network which is widely used on the Internet. HTTPS consists of communication over Hypertext Transfer Protocol (HTTP) within a connection encrypted by Transport Layer Security.

**Invoice**, see Receipt.

**Public Key Infrastructure (PKI)** is a set of roles, policies, and procedures needed to create, manage, distribute, use, store, and revoke digital certificates and manage public-key encryption.

**Receipt** is a digitally signed acknowledgment that a specified payment has been received. A receipt records the sale of goods or a service fee. In this Law, receipt is used interchangeably with the term invoice.

**RS232** is a standard for serial communication transmission of data. It formally defines the signals connecting between a DTE (data terminal equipment) such as a POS, and a DCE (data circuit-terminating equipment or data communication equipment), such as an E-SDC

**Sales Data Controller (SDC)** contains a Secure Element and is used to generate an invoice by signing a request received from an Accredited POS and to produce audit data. It stores audit data to its own internal memory and enables local and remote audit. There are two implementations of SDC:

- a) **External SDC (E-SDC)** is a black box that contains the Secure Element and enables semiconnected fiscalization scenarios
- b) **Virtual Sales Data Controller (V-SDC)** is a web service operated by the Tax Service that exposes an SDC functionality to authorized taxpayers via the Internet. It contains and uses a Secure Element to sign invoices.

**Secure Element (SE)** is a fiscal component implemented as a special software or device designed to receive specific invoice data, to perform signing and data processing and to generate response data, sent back to the caller for further actions. The Response data provides the authenticity of an invoice data. The Secure Element is issued and controlled by a Tax Service. The main purpose of the Secure Element is to sign invoices using the taxpayer's digital certificate, to control audits and maintain a set of fiscal counters.

**TaxCore (Fiscalization System)** is a set of web services, sites and database management software installed on the side of the Tax Service for communication with the Accredited POS and SE devices. **UID** – Unique Identifier (8 alphanumeric characters) assigned to each Smart card and embedded into the subject field of a digital certificate.

**USB** is an industry standard that defines cables, connectors and communications protocols for connection, communication, and power supply between computers and devices.

**UTP** is also the most common cable used in computer networking. Modern Ethernet, the most common data networking standard, can use UTP cables

**Verification URL** is a unified resource location used to verify a particular invoice using web service provided by the Tax Service.

# <span id="page-10-0"></span>Development Environment

The Sandbox environment is accessible to all registered developers of Accredited POS components. The Sandbox Environment exposes the same APIs and uses the same protocols as a Production environment.

# <span id="page-10-1"></span>Obtaining Test Certificates

As a developer of Accredited POS one can register on the Tax Service web site to obtain a set of test certificates and technical documentation. Test certificates shall enable a user to test both successful and failing scenarios, like trying to fiscalize an invoice with an expired certificate.

# <span id="page-10-2"></span>Obtaining Test SDC

Tax Service shall publish a notification to all interested parties.

# <span id="page-10-3"></span>Obtaining Smart Cards

Accredited POS Vendors shall apply to the Tax Service and get test smart cards and digital certificates in PKCS 11 format to use for development, integration and testing purposes. In order to achieve that, follow these steps:

- 1. Primary contact registers with Tax Service using application form published on web site
- 2. Tax Service verifies the application and sends the enrolment request to primary contact by email or SMS
- 3. Primary contact enters the desired PIN code for their smart card
- 4. Tax Service delivers the smart card to the Primary contact
- 5. If additional smart cards are required, the Primary contact can submit a request using Taxpayer Admin portal in the staging environment (web address will be published on Tax Service Web Site)

## <span id="page-10-4"></span>Identification of Environment

The staging environment is a testing environment that exactly resembles a production environment and is used to test all the installation/configuration/migration scripts and procedures before they're applied to a production environment.

The production environment is also known as *live*, particularly for servers, as it is the environment that users directly interact with.

The demo environment is primarily for showcasing the product to key stakeholders and potential or existing customers.

A sandbox is a testing environment that isolates untested code changes and outright experimentation from the production environment or repository.

**NOTE:** Development, testing and technical review are all done in the Sandbox environment. The next step is the administrative review process which enables getting accreditation for a specific country. Different countries have different system names, and every environment has its own URL.

System name by country/state:

- 1. Fiji VMS
- 2. Samoa TIMS
- 3. Washington TaxCore

For this reason, URLs and names in your documentation, code and UI should not be hardcoded but configurable or extracted from digital certificate (in case of connected scenario).

# <span id="page-12-0"></span>High-Level Architecture of TaxCore

The electronic monitoring system for billing is an initiative undertaken by many countries for the purpose of reducing the grey economy and tax evasion. An important and new component of this initiative is the certified systems put in place for taxpayers to electronically secure each transaction at the moment of sale.

TaxCore is built as a set of semi-connected services exposing public APIs to enable the integration of third-party solutions into the fiscalization ecosystem.

In order to have a true picture of taxpayer's business transactions and be able to expand the tax base and finance national needs, we are building an electronic invoicing system that will be used by taxpayers at their business premises.

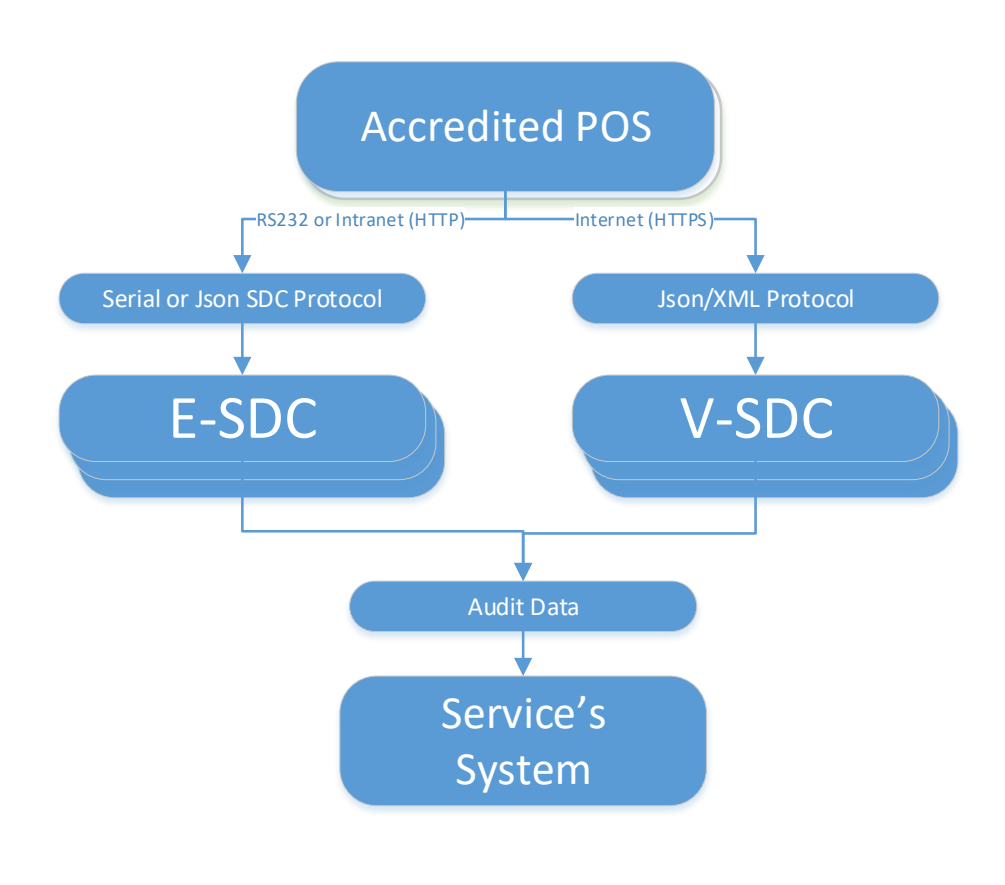

#### *Figure 1 High-Level Architecture of TaxCore*

This document will describe high-level requirements for all possible scenarios in order for Accredited POS to be compliant. In the chapter Clients, there will be given examples of different POS systems and preferred methods of integration with TaxCore.

Target audience are software developers and manufacturers of all software applications and hardware utilized to create invoices or receipts.

# <span id="page-13-0"></span>Data Formats

# <span id="page-13-1"></span>Date and Time

The date and time sent by POS to E-SDC or V-SDC is local time.

Date and time generated by E-SDC or V-SDC and printed on a receipt is local time (Fiji Winter Time is used as local time if E-SDC cannot track daylight saving time).

JSON based protocols use date and time according to ISO 8601 where applicable (for example: 2017- 05-17T10:46:51.910Z).

**Note:** Date and Time display format on all TaxCore portals is: DateTimeDisplayFormat - "dd/MM/yyyy HH:mm:ss" (e.g. 15/10/2018 14:28:24)

Binary based protocols (Serial Protocol Communication) use Unix Timestamp format formatted as 64bit unsigned integer Big Endian (for example: 1495018011910 is 2017-05-17T10:46:51.910Z)

# <span id="page-13-2"></span>Fiscal Invoice

Fiscal invoice is, by definition, a digitally signed acknowledgment that a specified payment has been received or refunded. A fiscal invoice consists of two parts – Invoice Request and Invoice Response.

**Invoice Request**is created by an Accredited POS and it contains the usual invoice information like items, tax labels and invoice number. The invoice request is submitted by the Accredited POS using standard, publicly available protocol for communication to V-SDC/E-SDC, using the preferred technology of the POS system.

**Invoice Response** is generated by V-SDC or E-SDC after data validation. It is an integral part of any fiscal invoice. Without this information, an invoice could not be considered a legal fiscal invoice.

Each invoice is associated with one of the following invoice types:

- "Normal", as a result of a normal operation consisting of receiving the transmission of goods and provision of services;
- "Training", for limited use in the training environment. It may be generated on the basis of information from a simulated receipt in "Normal" fiscal mode;
- "Copy", re-issuing of a normal type receipt
- "Pro-forma", which has the characteristics of an original receipt. However, such receipts are not fiscally usable for proof of transmission of goods and services.

Each invoice type is associated with one of the following transaction types:

- sale;
- refund.

Each invoice type is associated with one of the following payment types:

- cash
- card
- check
- wire transfer
- mobile money
- voucher
- other.

# <span id="page-14-0"></span>Anatomy of Fiscal Receipt

A receipt records the sale of goods or the provision of a service. The table below explains the structure of a fiscal receipt. All elements are mandatory unless specified otherwise in the column Explanations. POS is free to print any content (coupons, logos, etc.) before the beginning and after the ending mark of the fiscal invoice.

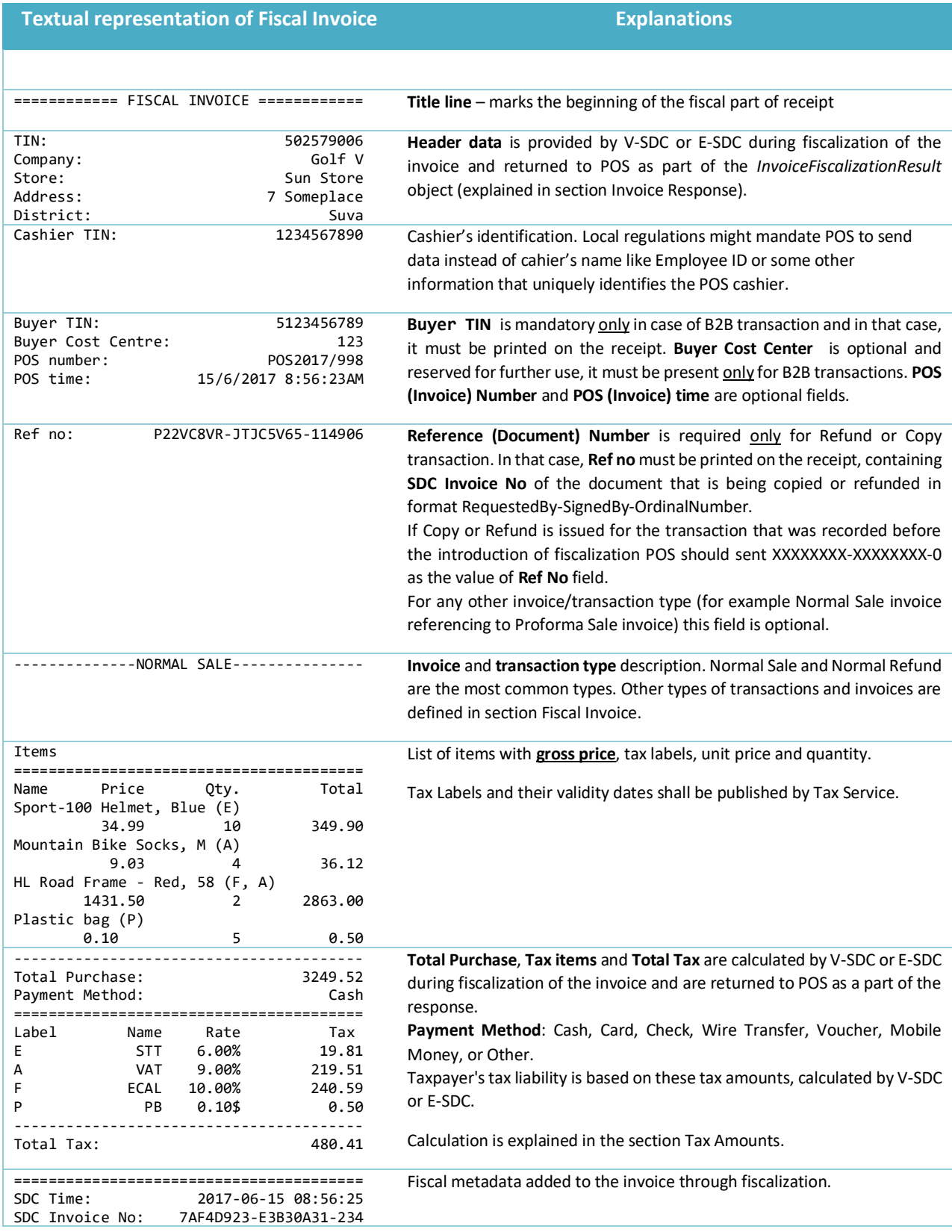

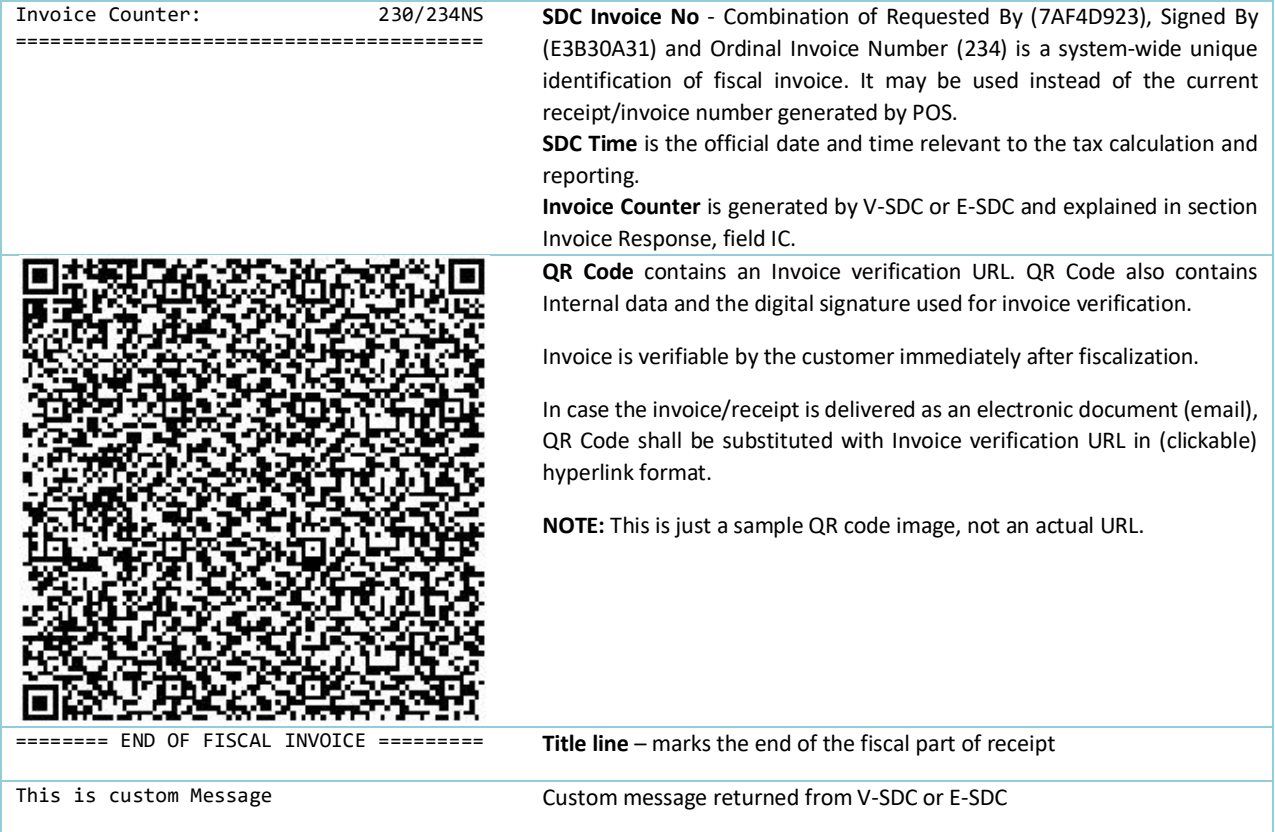

## <span id="page-15-0"></span>Normal Refund Receipt

Receipt for Normal Refund Invoice must contain visible markings "REFUND", below the receipt header and above the item description section. Totals on the refund receipt are displayed as negative values, starting with (-), except for Total Purchase. Tax Items are displayed as positive values.

For Refund transaction type **Ref no** element is mandatory.

#### Example:

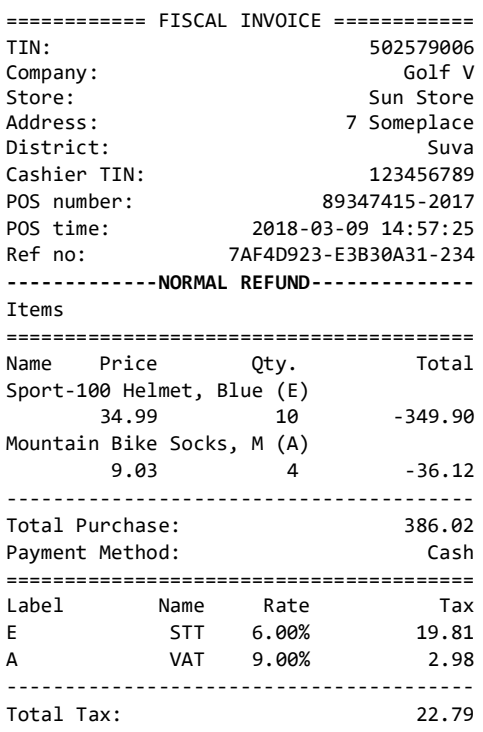

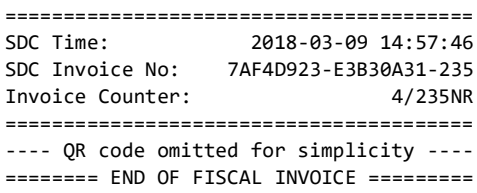

#### <span id="page-16-0"></span>Training or Proforma or Copy Receipt

Receipt for Training or Proforma or Copy Invoice must contain visible markings "TRAINING" or "PROFORMA" or "COPY", below the receipt header and above the item description section.

Receipt must also contain **"THIS IS NOT A FISCAL INVOICE"** below the total amount payable. Font size is at least twice the size of the text on the receipt that specifies the total amount payable.

Training or Proforma or Copy receipt is produced in the same way as normal, with an exception that totals are not accounted for.

For Copy invoice type **Ref no** element is mandatory.

Example:

<span id="page-16-1"></span>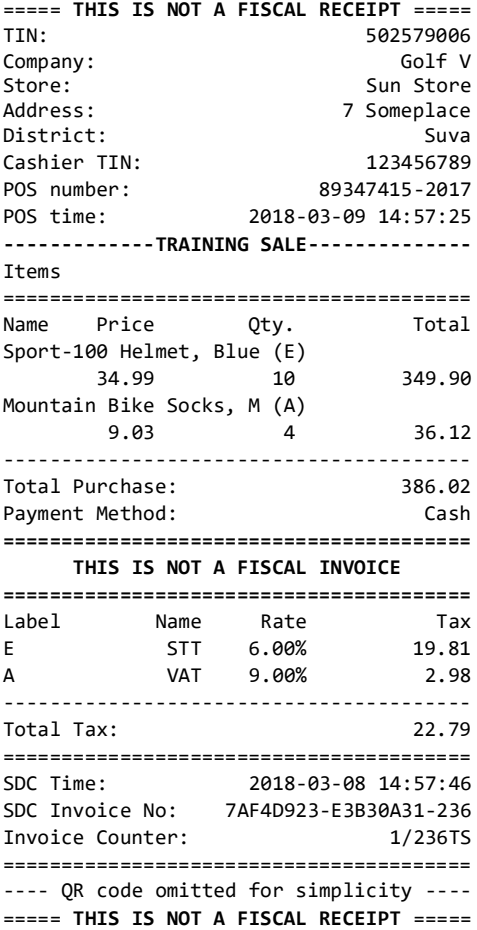

# <span id="page-17-0"></span>Tax Amounts

It is essential to note, that POS never uses other taxes except the ones received from SDC. POS displays the total prices and only the tax values received from the SDC device, in the format described in the previous section.

A tax label can fall into one of the three tax types: Tax, Tax on Total and Amount per Quantity. Tax amount for a tax label is calculated per the following formulas:

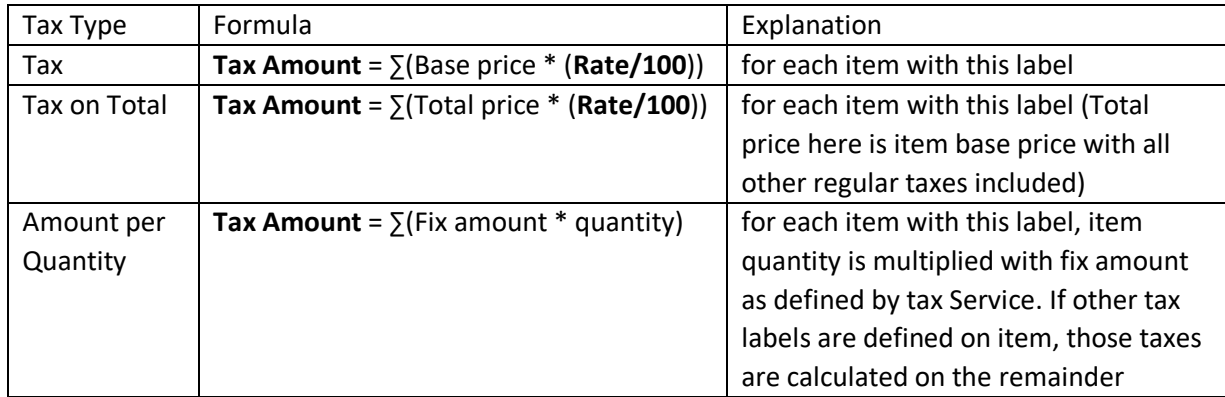

# <span id="page-17-1"></span>Calculate Taxes

Taxes are calculated by an SDC after a POS has sent a valid request. The tax amount for particular items on an invoice are defined by the tax labels associated with an item.

Process of a tax calculation depends on:

- Invoice and Transaction Type
- the tax rates for each label associated with an item on an invoice
- the *Type* value of tax category to which the label belongs

A POS sends an invoice fiscalization request with the line items. Items are sent with the total amounts (taxes included) and zero or more tax labels associated with them, which participated in the total price calculation.

In order to calculate a tax, the following algorithm shall be implemented:

- 1. Make an array of distinct tax labels associated with the items in the POS request (e.g. A, B, C, F, …).
- 2. Calculate the tax amount for each individual label in the array:
	- a. Iterate through all items in the POS request
	- b. For each item, calculate tax amounts. One item has one or more tax labels, and each label represents a tax amount. Each tax amount is a part of the item's total price. These tax amounts are calculated as follows:
		- i. If an item has a label from the **amount-on-quantity** category applied, subtract the tax rate amount for that label, multiplied with quantity, from the item total price. The resulting amount (the remainder), is used in all further calculation steps instead of the item total amount.
		- ii. If none of the labels' tax category type is **tax-on-total** (category 1):

- Tax amount for one label is:  $\frac{item\ total\ amount * label\ rate}{(100+\Sigma (all\ tax-on-net\ rates\ on\ item))}$ 

Example 1: An item has a total price of 10\$ and applied labels: A(5%) and B(6%). 10\$ ∗ 5

 $A=$  $\frac{10\frac{2}{5} \times 5}{(100+\Sigma(5+6))} B = \frac{10\frac{2}{5} \times 6}{(100+\Sigma(5+6))}$  $(100+\Sigma(5+6))$ 

Tax amount for label A=0.4505\$ and for label B=0.5405\$.

- iii. If any of the labels' tax category is **tax-on-total** (category 1):
	- Tax amount for every label whose category type is **tax-on-total** (category 1) is: item total amount  $*\frac{label\ rate}{100}$
	- $(1 + \Sigma (all tax-on-total rates)/100)$ 100 - Tax amount for every other label from category 0 is: item total amount  $\frac{u \sin \tan u \sin \tan u}{(1 + \Sigma (all tax - on - total rates)/100)} * \frac{u \sin \tan u \cos \tan u}{(100 + \Sigma (all tax - on - net rates on item))}$ label rate

Example 2: Item has a total price 10\$ and applied labels: A(5% tax-on-net), B(6% tax-on-net), C(3% tax-on-total) and F(4% tax-on-total).

 $C = \frac{10\%}{(1 + \Sigma(2))}$  $\frac{10\sqrt[5]{3}}{(1 + \Sigma(3+4)/100)} \times \frac{3}{10}$  $rac{3}{100}$   $F = \frac{10\%}{(1 + \Sigma(3)^2)}$  $\frac{10\frac{1}{(1 + \Sigma(3 + 4)/100)} \times \frac{4}{10}}{1}$ 100  $A = \frac{10\%}{(1 + \Sigma)(3)}$  $\frac{10\Im}{(1 + \Sigma(3+4)/100)} * \frac{5}{(100+\Sigma)}$  $\frac{5}{(100+\Sigma(5+6))}$   $B = \frac{10\%}{(1+\Sigma(3+6))}$  $\frac{10\%}{(1 + \Sigma(3+4)/100)} * \frac{6}{(100+\Sigma)}$ (100+Σ(5+6)) Tax amount for label A=0.4210\$, for label B=0.5052\$ for label C=0.2804\$ and for label F=0.3738\$.

- iv. Add calculated labels' tax amounts to the label's total amount sum. Example 3: the request contains two items from Example 1 and Example 2, the total sum for labels are: A=0.8715\$, B=1.0457\$, C=0.2804\$, F=0.3738\$.
- v. Add fixed tax amounts, multiplied with quantity, to the respective labels' total amount sum.

Example 4: An item has quantity 2 with total price 10\$ and applied labels: A(5% tax-onnet) and E(0.10\$ fixed tax) , total sum for labels are: A=0.4667\$, E=0.2000\$.

Example 5: An item has quantity 2 with total price 10\$ and applied labels: A(5% tax-onnet), C(3% tax-on-total) and E(0.10\$ fixed tax) , total sum for labels are: A=0.4531\$, C=0.2854\$, E=0.2000\$.

3. After all the items have been processed, calculate the tax amount for all tax categories found in the request. One tax category can consist of one or more tax labels (e.g. A, B…). The tax amount for a tax category is a sum of all label tax amounts related to the category. Example 6: the request contains two items from Example 1 and Example 2. Labels A and B are VAT category, C is STT category and F is ET category. Total VAT=1.9172\$, STT=0.2804\$, ET=0.3738\$.

#### *Rounding*

SDC shall round all amounts to 4 decimal places internally using the half-round up method.

Examples:

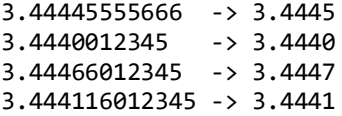

# <span id="page-19-0"></span>Choosing an Appropriate Model

The following explanation should help you decide which fiscalization model is the most appropriate for your clients.

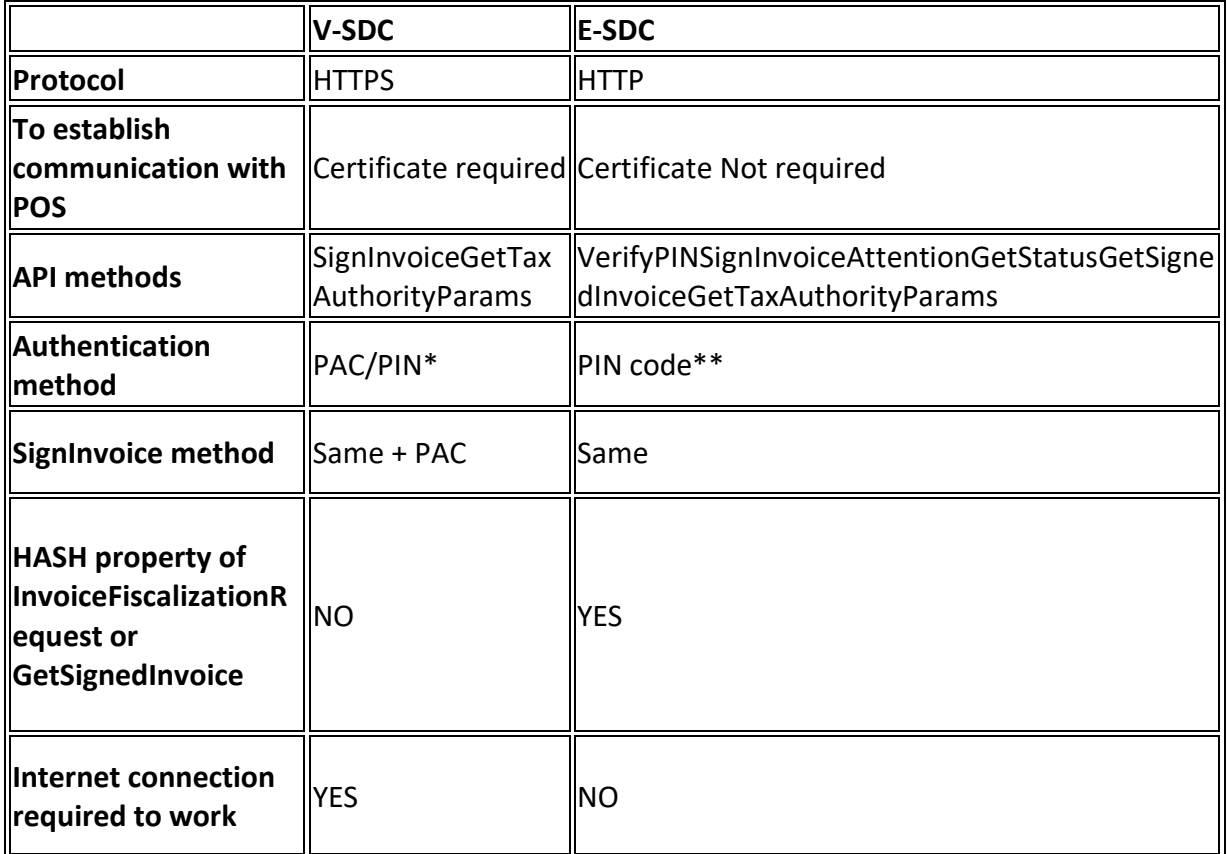

\* PAC code to be sent in the InvoiceFiscalizationRequest as property, as two-factor authentication method (PAC Code and POS PFX Certificate). It is also an option for POS to authenticate to VSDC using the POS secure element (smart card), in which case the PIN is sent by POS during authentication (handshake).

\*\* ESDC requires PIN code to be sent through VerifyPIN method in order for ESDC to be activated

# <span id="page-19-1"></span>Differences between VSDC and ESDC

- 1. VSDC uses the HTTPS protocol.
- 2. ESDC uses the HTTP protocol.
- 3. To establish communication between POS and VSDC Authentication certificate is required.
- 4. To establish communication between POS and ESDC Authentication certificate is not required.
- 5. API methods used for VSDC are:
	- SignInvoice
	- GetTaxAuthorityParams
- 6. API methods used for ESDC are:
	- VerifyPIN
	- SignInvoice
	- Attention
	- GetStatus
	- GetSignedInvoice
	- GetTaxAuthorityParams
- 7. VSDC require PAC code to be sent in the InvoiceFiscalizationRequest as property, as two factor authentication method (PAC Code and POS PFX Certificate).
- 8. ESDC does not require PAC code to be sent in the InvoiceFiscalizationRequest as property. Instead, ESDC requires PIN code to be sent through the VerifyPIN method in order for ESDC to be activated.
- 9. SignInvoice methods for both ESDC and VSDC are identical except when PAC code is required to be sent in case authentication between POS and VSDC is established by the POS PFX certificate.
- 10. HASH property of InvoiceFiscalizationRequest or GetSignedInvoice is designed only for ESDC and not for VSDC.
- 11. VSDC is a cloud-based service, therefore POS requires available internet connection in order to sign invoices.
- 12. ESDC is an offline based solution, therefore it does not require an available internet connection to sign invoices, ESDC can be connected to the local network (LAN cable or WIFI) or directly to the POS with LAN cable.

# <span id="page-21-0"></span>Typical process flow

This section describes a typical process flow for successful scenarios.

## <span id="page-21-1"></span>V-SDC

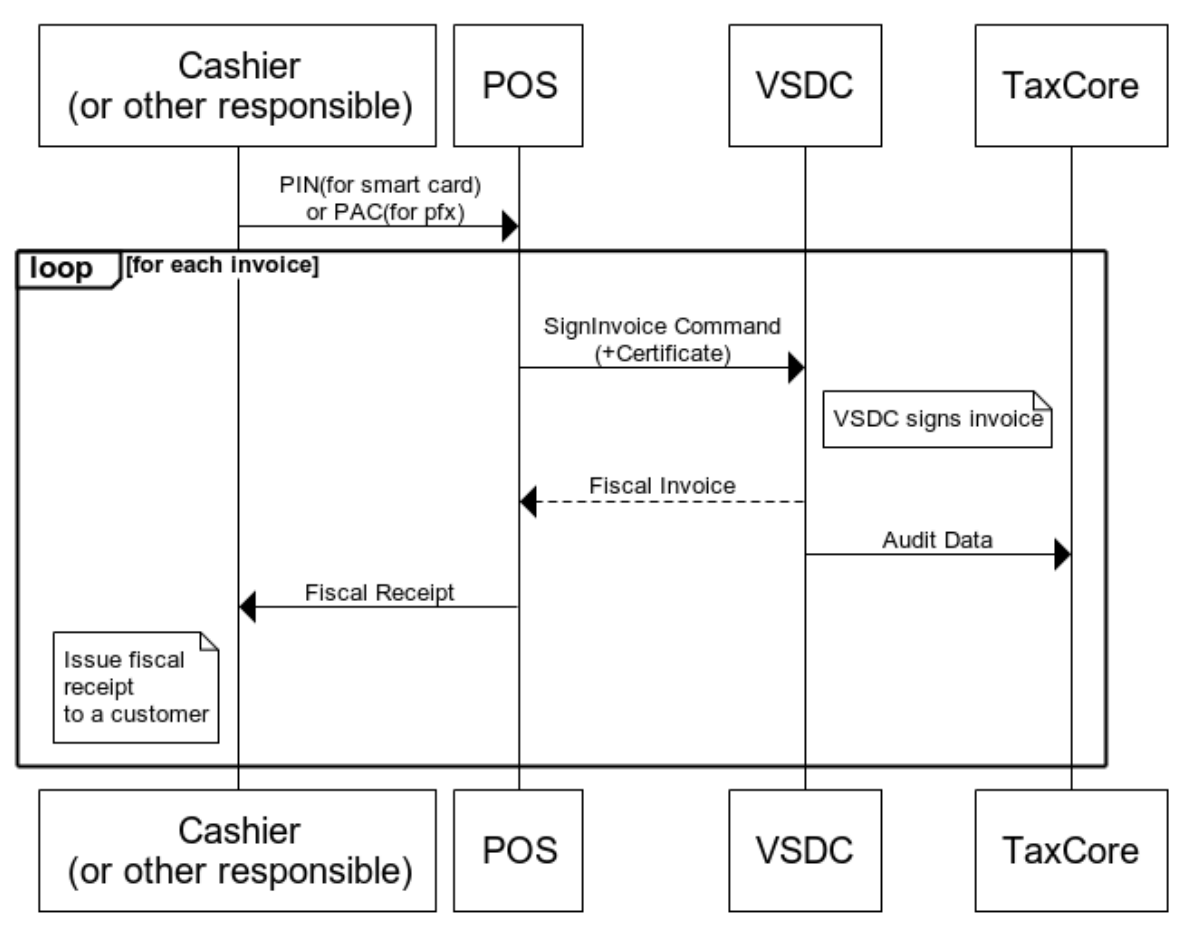

*Figure 2 V-SDC process flow*

<span id="page-22-0"></span>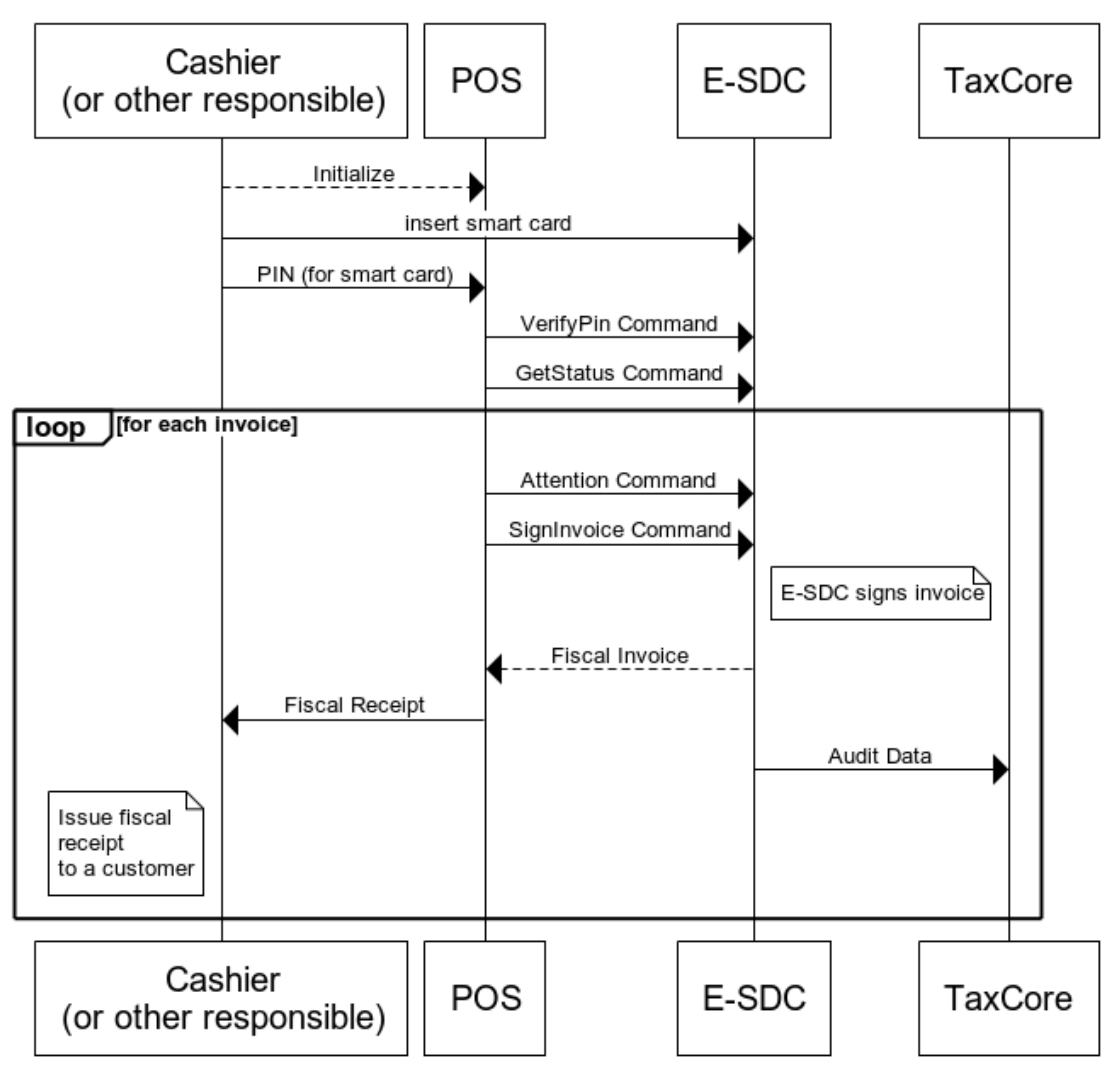

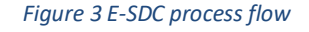

## <span id="page-22-1"></span>V-SDC Pros and Cons

#### **Pros**

- 1. No specialized hardware is required
- 2. Accredited POS can be implemented as a mobile app
- 3. Compliance of the existing ERP system can be done quickly
- 4. Cost of fiscalization is reduced

## **Cons**

1. Internet connection is required to issue a receipt

# <span id="page-22-2"></span>E-SDC Pros and Cons

#### **Pros**

- 1. Works without an internet connection
- 2. Supports older Cash registers with serial connection

#### **Cons**

1. Requires a specialized/dedicated hardware

- 2. Prone to physical damage
- 3. May require a specialized/dedicated hardware maintenance

#### <span id="page-23-0"></span>Recommendation Examples

This section gives examples of the most common implementation scenarios, for different end users.

#### <span id="page-23-1"></span>Small Shops

In small shops, it is possible to use all kinds of devices from tablets to POS applications. The choice of device generally depends on number of items, which are on the sale list (PLU) or on the environmental conditions.

#### <span id="page-23-2"></span>Agencies, Individuals and Travelling Salesmen

Agencies are not issuing a large number of receipts and issuing is not time-critical; mobile POS application connection to V-SDC will probably cover their needs.

#### <span id="page-23-3"></span>Supermarkets

Supermarkets are using high volume POS systems with additional different peripherals. Due to the very nature of the supermarket or shop sale process (on the counter) it is required to have offline capabilities to overcome interruptions of the internet connection.

#### <span id="page-23-4"></span>Restaurants and Hotels

Restaurants have very specific applications. Proforma as transaction type is supported and recorded and can be verified. Offline capabilities are also important because receipts have to be printed on demand.

#### <span id="page-23-5"></span>Taxi Drivers

Taxi drivers use taximeters that measure parameters from a ride. Old taximeters do this by mechanical methods; there are many challenges in their connection with modern EFD systems. If local regulations allow it, modern taxi terminals or mobile taxi applications are increasingly used worldwide (with GPS locator), which facilitates the connection with the EFD system. Taxi drivers prefer small and robust system. Depending on the chosen taximeter they can use E-SDC or V-SDC.

#### <span id="page-23-6"></span>Remote Sites

POS on the remote or underground sites with an unstable internet connection will have to work with E-SDC devices to provide customers with fiscal invoices. Local audits would be conducted by tax inspectors or taxpayers on a regular basis.

#### <span id="page-23-7"></span>Malls, Shopping Areas

Areas with a high concentration of small shops can contain wireless access point with a dedicated V-SDC for that area.

#### <span id="page-23-8"></span>**Enterprises**

ERPs and Invoicing systems could utilize both V-SDC and on-site E-SDC devices to fiscalize invoices. It is safe to assume this kind of establishments have permanent (or even redundant) internet connection. Fiscalization using V-SDC service would probably be the most appropriate solution.

#### <span id="page-23-9"></span>Web Shops

Web Shop applications could connect to V-SDC service using the digital certificate issued to the Taxpayer to fiscalize an invoice at the moment of payment.

# <span id="page-24-0"></span>Connected Scenarios

The simplest scenario is: a Client software application (usually POS) creates an invoice, applies tax labels and calls V-SDC web service to fiscalize the invoice. V-SDC authenticates the caller (verifies taxpayer's digital certificate), performs validation, calculates taxes based on applied tax labels, signs invoice and returns response to the Client.

V-SDC response consists of a digital signature of invoice data, internal encrypted message for Tax Service system, digital certificate metadata, textual representation of invoice, verification URL and optionally a QR code.

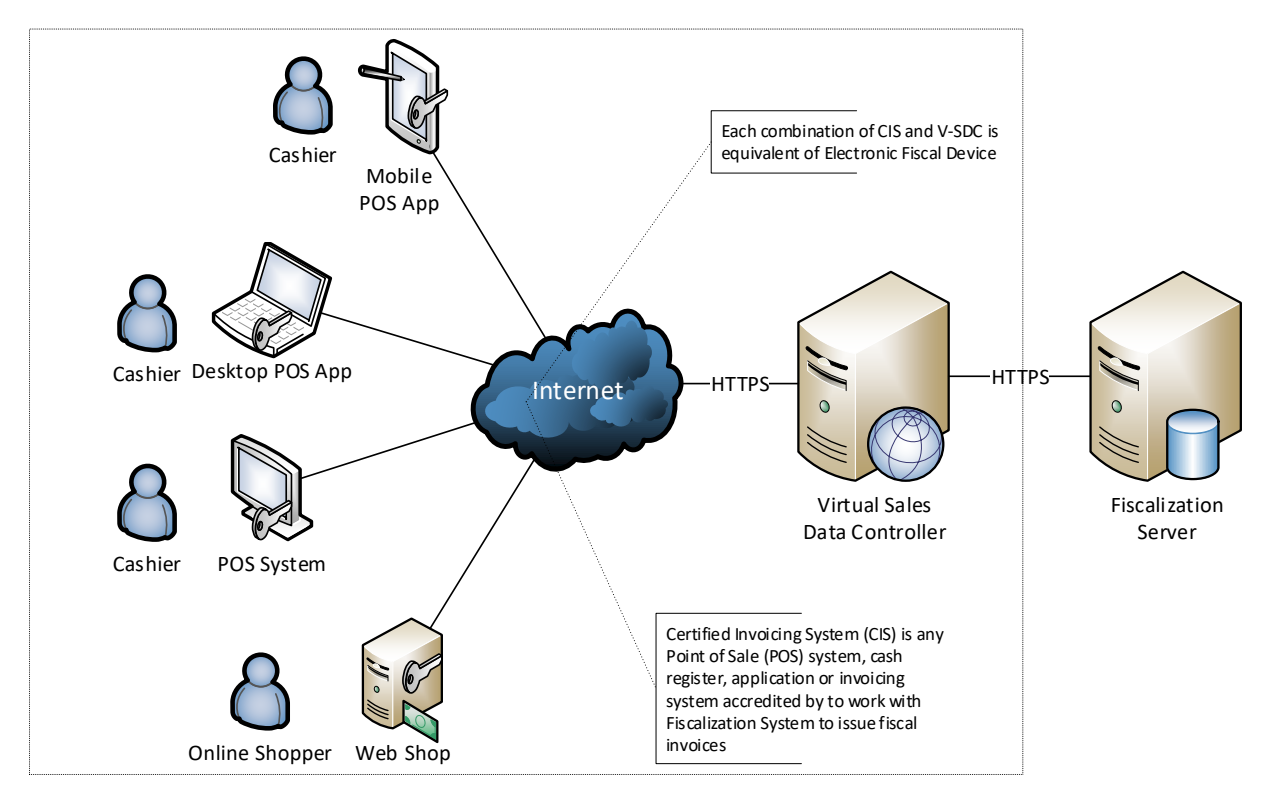

*Figure 4 Connected Scenarios*

Accredited POS prints a textual representation of the invoice and QR code on a receipt. In case the receipt is delivered in electronic form, the verification URL should be rendered as a 'clickable' hyperlink in email or web page.

Basically, the receipt fiscalization process consists of the following steps:

- 1. POS creates an invoice (standard fields like shopping items, see Data Structures)
- 2. POS submits invoice (JSON format) to V-SDC REST service for fiscalization. POS and V-SDC are mutually authenticated using digital certificates
- 3. V-SDC authenticates the caller (taxpayer), performs validations and returns the result of the fiscalization (see [Protocols](#page-29-0) section)
- 4. POS prints a textual representation of the invoice and QR code containing the Verification URL, on the receipt. Paper width should be 58mm / 2.28in or wider.

# <span id="page-24-1"></span>Accessing V-SDC API

Once valid Test certificate(s) are obtained you can access the V-SDC API description on the following URL: https://vsdc.sandbox.taxcore.online/.

To extract VSDC api URL information from certificate make sure you target: **OID:** 1.3.6.1.4.1.49952**.X.Y.7**

X and Y parameters represent environment data, while 7 represents VSDC URL under certificate OID.

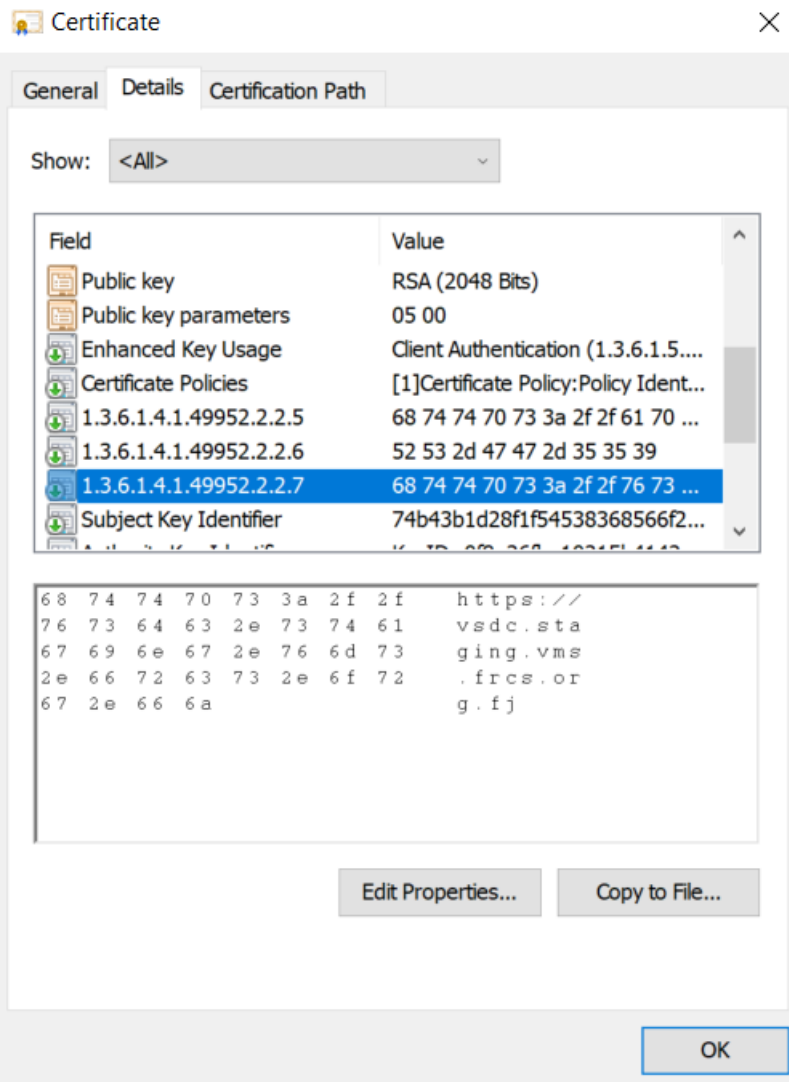

*Figure 5 Certificate containing VSDC URL*

# <span id="page-25-0"></span>Environments

In case certificate does not contain VSDC URL, use one of the following addresses depending on the target environment:

#### **Samoa:**

https://vsdc.staging.tims.revenue.gov.ws/Swagger (for Staging),

https://vsdc.tims.revenue.gov.ws/Swagger (for Production),

**Fiji:**

https://vsdc.staging.vms.frcs.org.fj/Swagger (for Staging)

https://vsdc.vms.frcs.org.fj/Swagger (for Production).

## **USA, WA**:

https://vsdc.wa.us.taxcore.online/

#### **Demo environment:**

https://vsdc.demo.taxcore.dti.rs/

#### **Sandbox environment:**

#### <https://vsdc.sandbox.taxcore.online/>

This page contains *SignInvoice* service operation details, invoice format and some basic examples.

API is designed and based on OpenAPI-Specification V2 (https://github.com/OAI/OpenAPI-Specification). You can use OpenAPI-Specification code generators (e.g. https://swagger.io/swaggercodegen/) to quickly build a proxy library for almost any programming language and platform.

# <span id="page-26-0"></span>Client Authentication

Accredited POS Systems are authenticated by V-SDC servers using client digital certificates distributed as PKCS11 file (\*.pfx or \*.p11) or on the Smart Cards.

You will be able to access the test system using test digital certificates only.

# <span id="page-26-1"></span>Example

This example illustrates how to create and initialize an instance of **HttpClient** class in C# language, use it to authenticate against V-SDC and submit an invoice.

When executing this code, you will be asked to provide the PIN for the smart card certificate, which you selected in GetClientCertificate() method. In case you selected the installed PFX certificate, which you obtained from the Tax Service, you will need to provide PAC value in field PAC.

```
using System.Net;
using System.Net.Http;
using System.Security.Cryptography.X509Certificates;
using System.Text;
static void Main(string[] args)
{
 string invoiceRequest = @"{
       ""DateAndTimeOfIssue"": ""2017-06-15T08:56:23.286Z"",
       ""Cashier"": ""Oliver"",
       ""BD"": ""8902798054"",
       ""BuyerCostCenterId"": """",
       ""IT"": ""Normal"",
       ""TT"": ""Sale"",
       ""PaymentType"": ""Cash"",
       ""InvoiceNumber"": ""POS2017/998"",
       ""ReferentDocumentNumber"": ""ABCD1234-EFGH5678-198"",
        ""PAC"":"""",
       ""Options"":{
              ""OmitQRCodeGen"": ""1"",
              ""OmitTextualRepresentation"": ""1""},
 ""Items"": [{
              ""Name"": ""Sport-100 Helmet, Blue"",
              ""Quantity"": 2,
              ""UnitPrice"": 34.23,
              ""Labels"": [""A""],
             ""TotalAmount"": 68.46}],
       ""Hash"": ""W33lEEgkSRsqTFMO86a8Og==""}";
```

```
 var httpContent=new StringContent(invoiceRequest,Encoding.UTF8,"application/json");
     HttpClient client;
     WebRequestHandler handler;
     GetClientAndHandler(out handler, out client);
     var response = client.PostAsync($"api/Sign/SignInvoice", httpContent).Result;
     if (response.StatusCode == HttpStatusCode.OK)
     {
         var jsonString = response.Content.ReadAsStringAsync();
         jsonString.Wait();
         var invoiceResponse = jsonString.Result;
         Console.Write(invoiceResponse);
     }
}
static void GetClientAndHandler(out WebRequestHandler handler, out HttpClient client)
{ 
     handler = CreateWebRequestHandler();
     client = new HttpClient(handler);
     client.BaseAddress = new Uri("https://vsdc.sandbox.taxcore.online/"); 
     client.DefaultRequestHeaders.Accept.Clear();
}
static WebRequestHandler CreateWebRequestHandler()
{
    var handler = new WebRequestHandler();
     var cert = GetClientCertificate();
     handler.ClientCertificateOptions = ClientCertificateOption.Manual;
     handler.ClientCertificates.Add(cert);
     return handler;
}
static X509Certificate2 GetClientCertificate()
{
     string certName = "9AH3 My Store inc.";
     var store = new X509Store(StoreName.My, StoreLocation.CurrentUser);
     store.Open(OpenFlags.OpenExistingOnly | OpenFlags.ReadOnly);
     return store.Certificates.Find(X509FindType.FindBySubjectName, certName, true)[0];
}
```
# <span id="page-28-0"></span>Semi-Connected Scenarios

Taxpayers will be encouraged to use online capabilities whenever possible – V-SDC service will be widely available and accessible from the variety of Accredited POS devices and software solutions. But, in order to rollout a fiscalization system, it has to be able to close any possible gaps in fiscal discipline that may have arisen from a poor or no internet connection.

External Sales Data Controller (E-SDC) device exposes Json-based protocols for communication with the Accredited POS via RS232, USB-to-serial or UTP cable. E-SDC is using a Secure Element to digitally sign invoices received from the Accredited POS and to produce audit data. Audit data is stored on an E-SDC internal memory which enables local and remote audits.

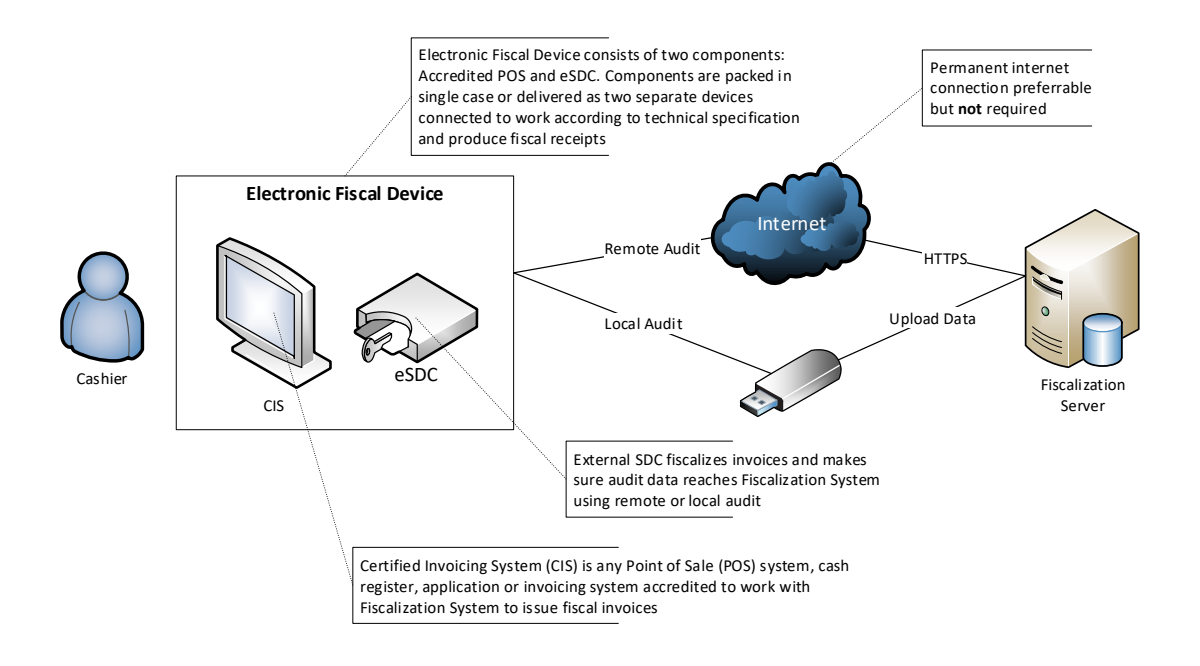

# <span id="page-29-0"></span>Protocols

# <span id="page-29-1"></span>Status and Error Codes

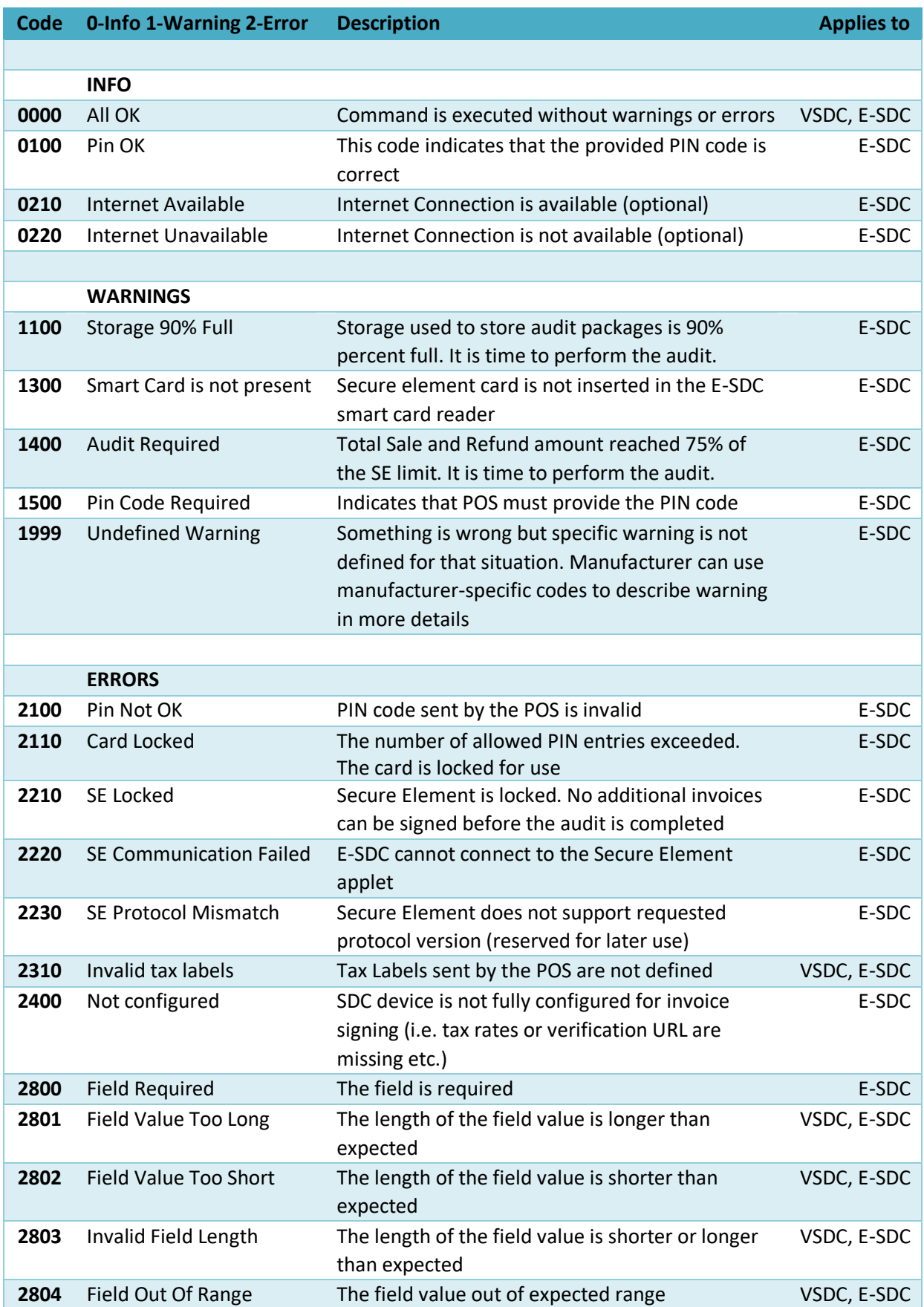

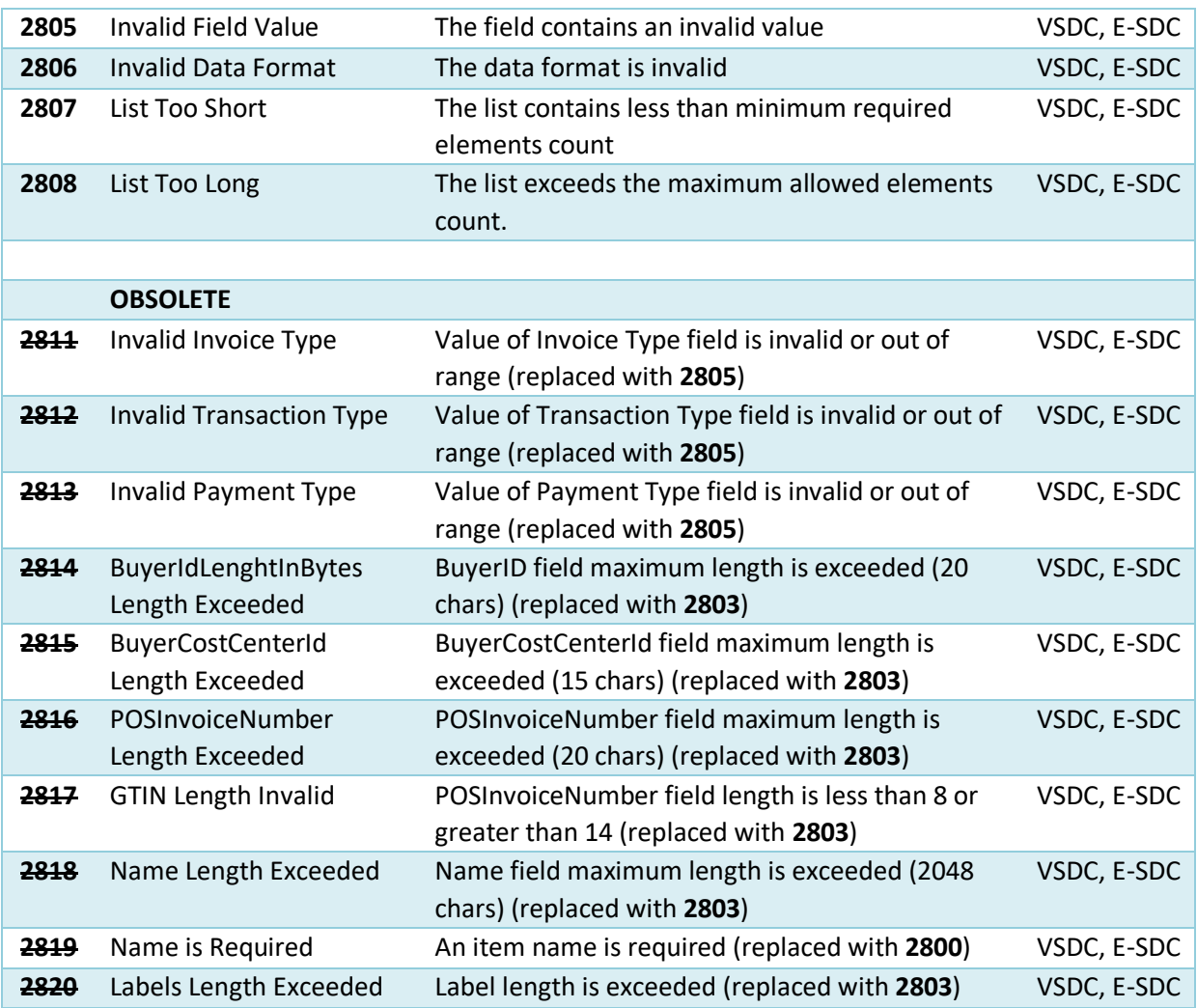

<span id="page-30-0"></span>JSON Based Protocol (Common for POS to V-SDC or E-SDC)

JSON API is designed and based on OpenAPI-Specification V2 (https://github.com/OAI/OpenAPI-Specification). You can use OpenAPI-Specification code generators (e.g. https://swagger.io/swaggercodegen/) to quickly build a proxy library for almost any programming language and platform.

# <span id="page-30-1"></span>Get Tax Authority Params

This method returns environment-specific information to the caller.

This information is included for informational purposes only. Method is not supported by older versions of E-SDCs.

# *Endpoint*

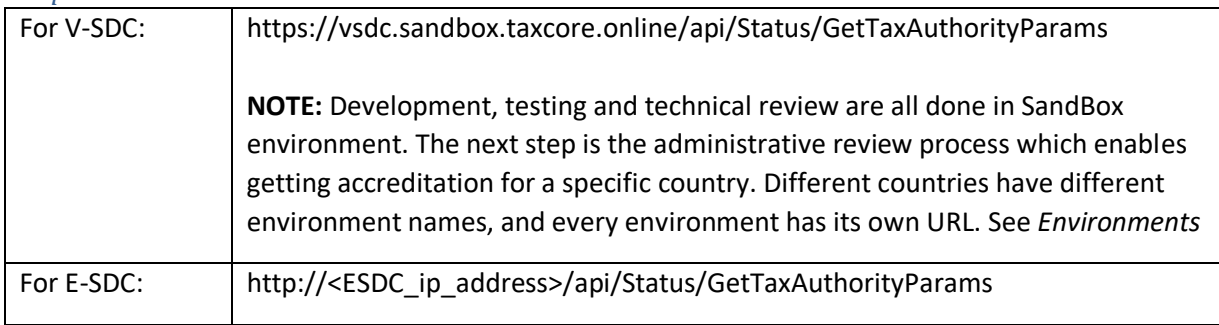

*HTTP Method* GET

# *Response*

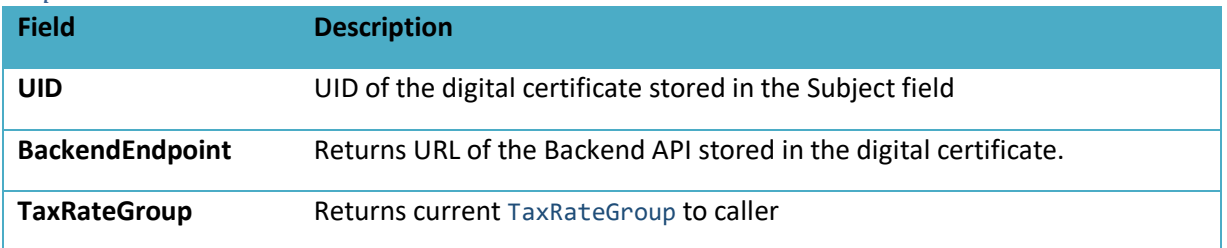

# <span id="page-31-0"></span>Sign Invoice Command

HTTP POST request data is sent to:

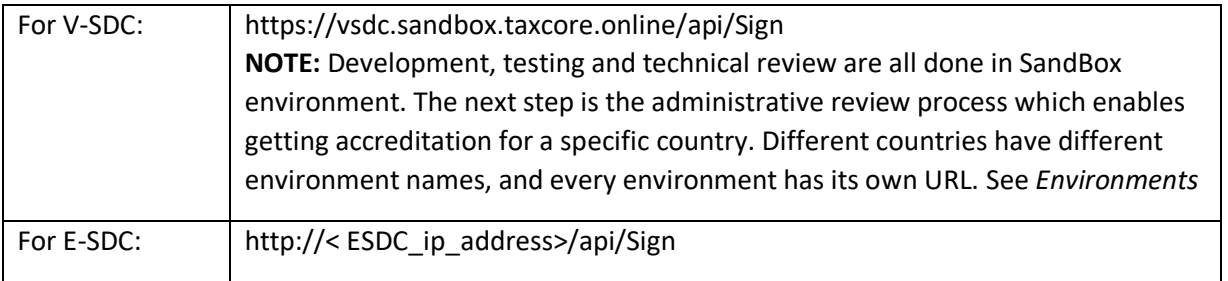

## Invoice Request

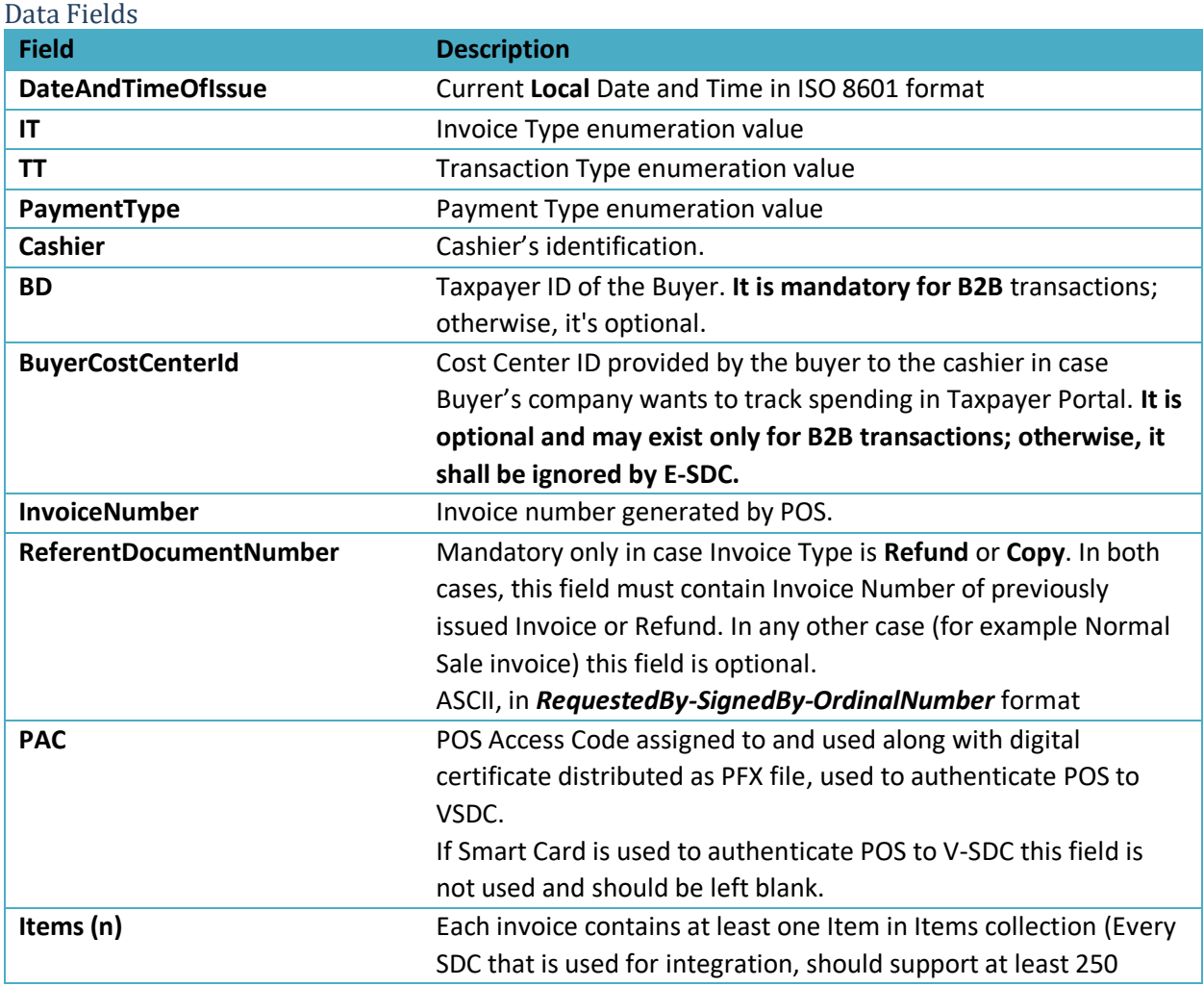

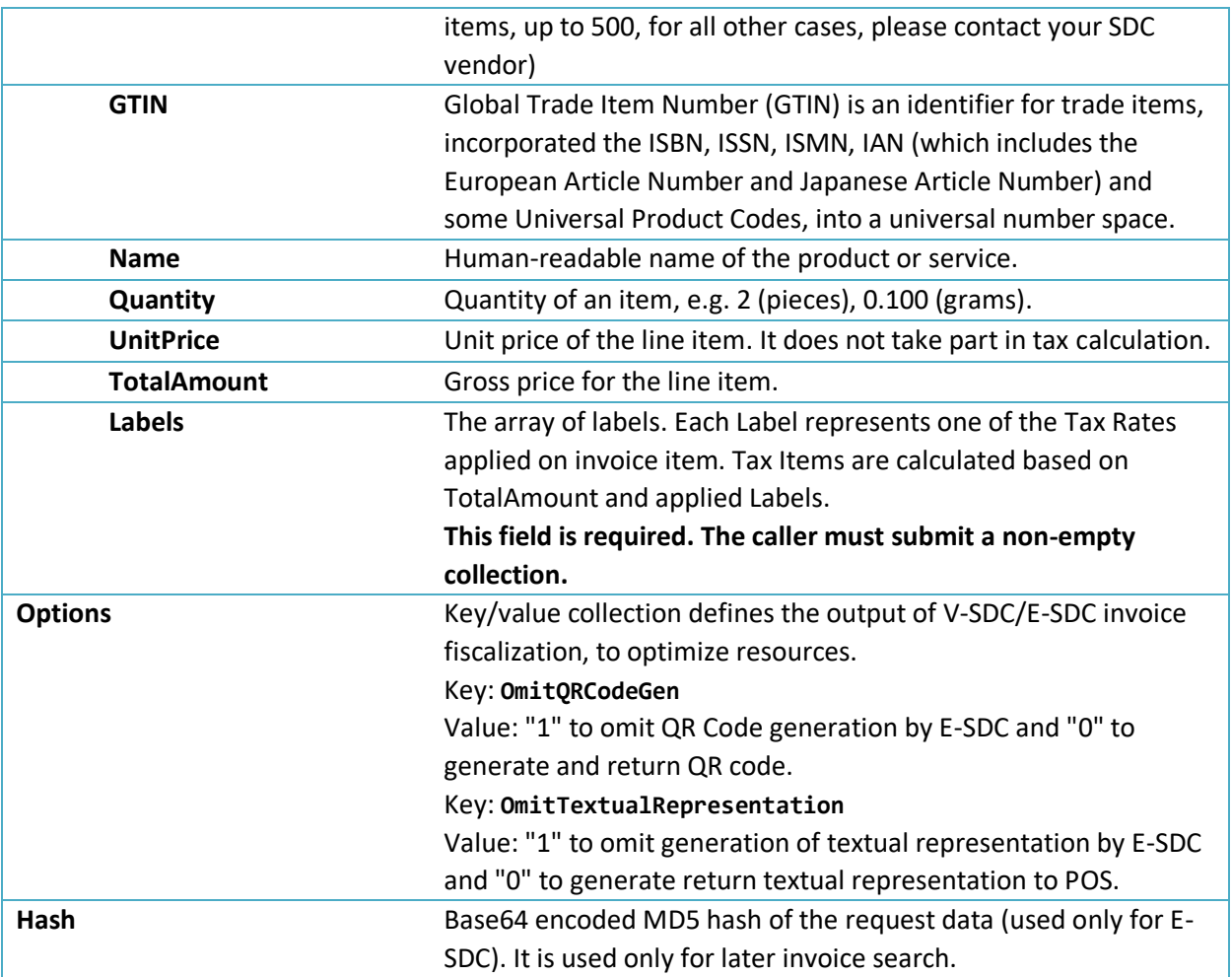

Model

```
InvoiceFiscalizationRequest {
```

```
DateAndTimeOfIssue (string, optional),
      Cashier (string, optional) Unicode MaxLength:50,
      BD (string, optional) ASCII MaxLength:20,
       BuyerCostCenterId (string, optional) Unicode MaxLength:15,
       IT (string) = ["Normal", "ProForma", "Copy", "Training"] (int) = [0,1,2,3],
       TT (string) = ["Sale", "Refund"] (int) = [0,1],
       PaymentType (string) = ["Other", "Cash", "Card", "Check", "WireTransfer", 
       "Voucher", "MobileMoney" (int) = [0,1,2,3,4,5,6],
      InvoiceNumber (string, optional) Unicode MaxLength:60,
      ReferentDocumentNumber (string, optional),
      PAC (string, optional),
      Options (inline_model, optional),
      Items (Array[Item]) MinLength:1,
      Hash (string, optional) MaxLength:32
}
inline_model {
      OmitQRCodeGen (string, optional) = ['0", '1"] (int) = [0,1],
      OmitTextualRepresentation (string, optional) = [°0", "1"] (int) = [0,1]}
Item {
      GTIN (string, optional) MinLength:8 MaxLength:14,
      Name (string) Unicode MaxLength:2048,
      Quantity (number) Decimal(14,3) MinValue:0.001,
      UnitPrice (number) Decimal(14,2),
      Labels (Array[string]) MinLength:1,
```

```
TotalAmount (number) Decimal(14,2)
} 
Example
       {
          "DateAndTimeOfIssue": "2017-06-15T08:56:23.286Z",
          "Cashier": "123456789",
```

```
 "IT": "Normal",
 "TT": "Sale",
 "PaymentType": "Cash",
 "InvoiceNumber": "POS2017/998",
  "Options": {
 "OmitQRCodeGen" : "1" ,
 "OmitTextualRepresentation" : "0"
 },
 "Items": [
\{ "GTIN": "987654321",
 "Name": "Sport-100 Helmet, Blue",
 "Quantity": 2,
 "UnitPrice": 34.23,
 "Labels": [
 "A"
 ],
 "TotalAmount": 68.46
    }
 ],
 "Hash": "W33lEEgkSRsqTFMO86a8Og=="
}
```
#### <span id="page-33-0"></span>Invoice Response

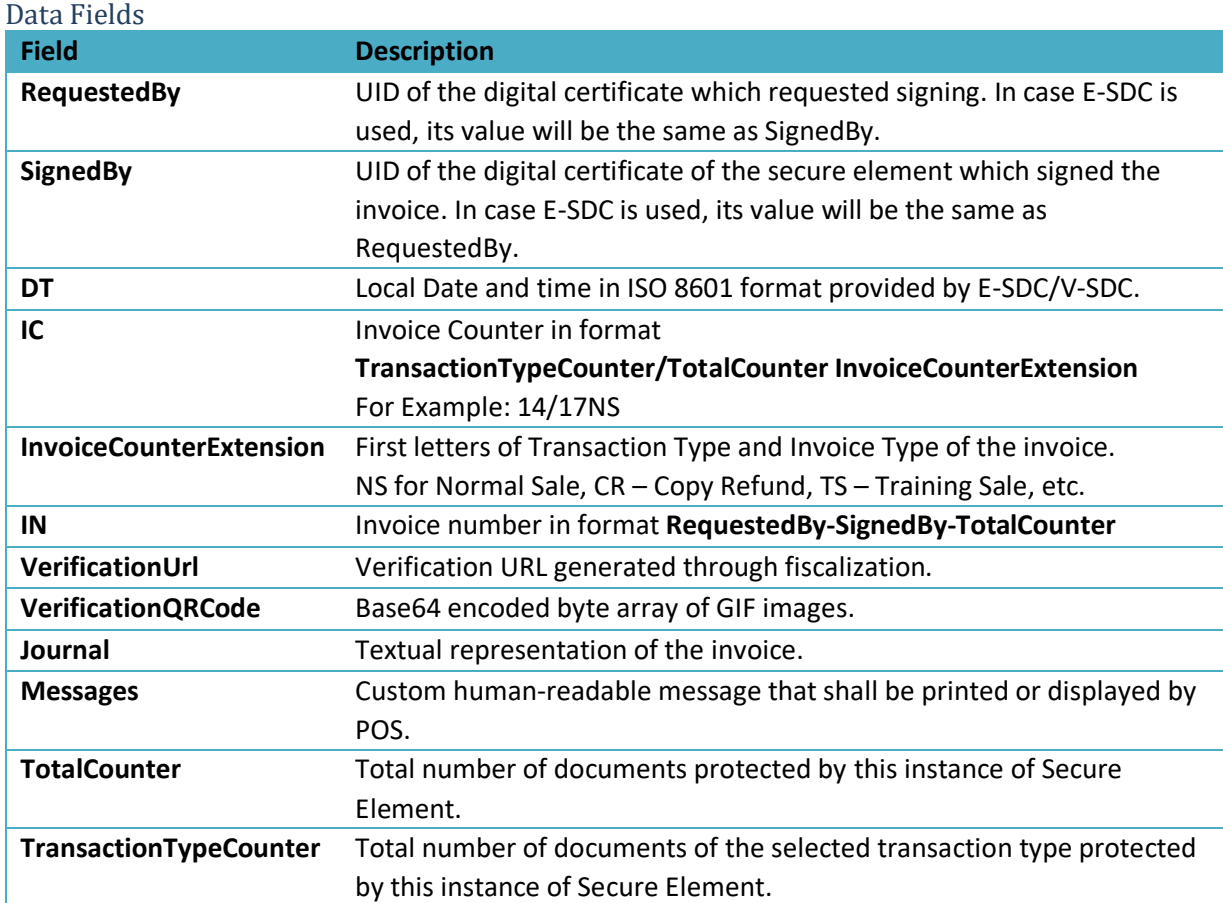

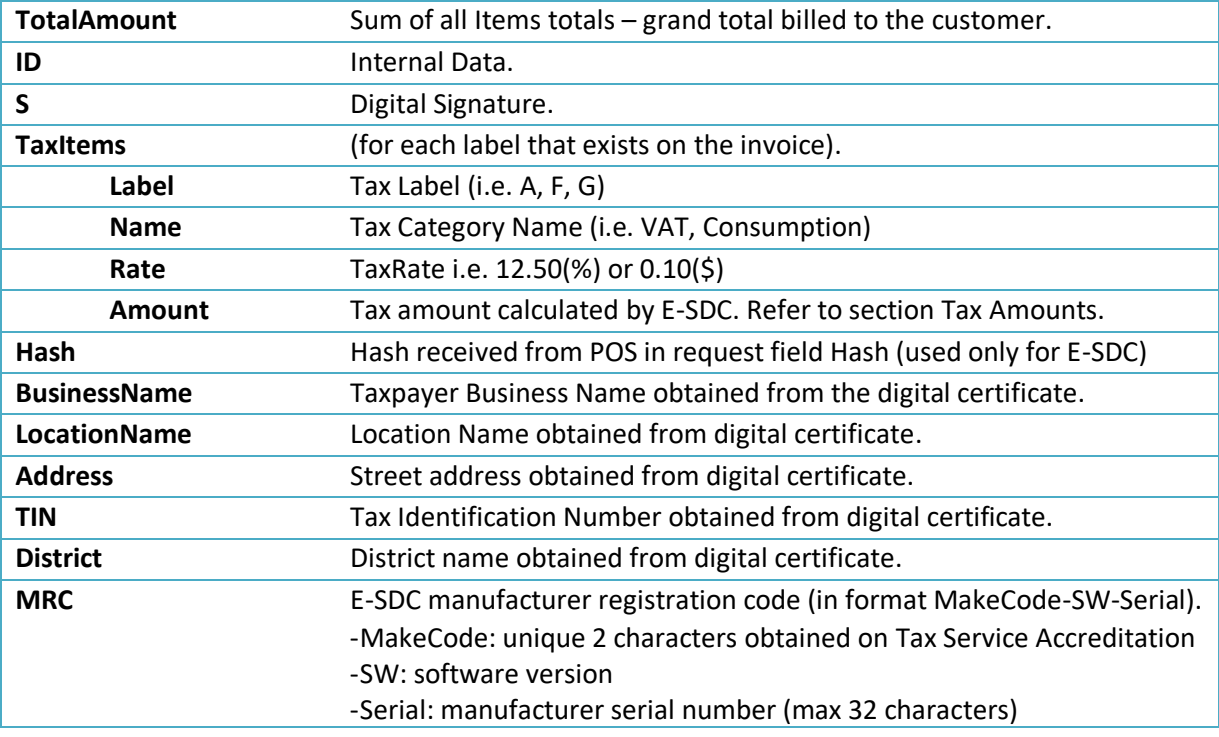

#### Model

```
InvoiceFiscalizationResult {
       RequestedBy (string),
       DT (string),
       InvoiceCounterExtension (string),
       TaxItems (Array[TaxItem]) MinLength:0,
      VerificationUrl (string),
      VerificationQRCode (string, optional),
       Journal (string, optional),
      Messages (string, optional),
       SignedBy (string),
       ID (string),
       S (string),
       TotalCounter (integer),
       TransactionTypeCounter (integer),
       TotalAmount (number),
      Hash (string, optional),
       BusinessName (string, optional),
       LocationName (string, optional),
       TIN (string, optional),
       Address (string, optional),
      District (string, optional),
      MRC (string, optional)
}
TaxItem {
Label (string),
Amount (number),
Rate (number),
CategoryName (string)
}
Example
{
   "RequestedBy": "7AF4D923",
```

```
 "DT": "2017-06-14T19:56:25.2782924+13:00",
 "IC": "230/234NS",
 "InvoiceCounterExtension": "NS",
 "IN": "7AF4D923-E3B30A31-234",
 "TaxItems": [
  {
    "Label": "A",
    "CategoryName": "VAT",
    "Rate": 9.00
    "Amount": 5.6527
  }
  ],
"VerificationUrl":"https://staging.vms.frcs.org.fj/v/?vl=AVAyMlZDOFZSSlRKQzVWNjUBAAAA
 AQAAAAAuGQ4AAAFeM%2BvCJgAAAAbDDPkm7R9I1NPLierP%2Bh3UQswb%2FXa8xYKiEnLjyClHqh6X26FruP
 VNksB7wMoG2LpA85uvbG9txf2CndYl5JZshBJsq7TLF%2BqOmRs3EaykUVf05mFbTrrgQmUROZE76lciqaxv
 aVEGK83ic1q2HVz0mryqHna6Iu%2FuTn4q2wQ4gJ9bc%2BD6pvyhY%2BZB8c3SgYNGPm4Eq81%2BC8tjJpPC
 YLlHrVKPjbQEE6FSm2II0YEeQqWEGNCHqatxHmjS8sJTT4BJJ%2FlhzTQyuFWoI5ko3oAm8AZsEdgx54oEEN
 r3LUm3Jg%2Fd75tGcUoweEngRfoEP0EiqaOkt2sdSg18hrjd4PUdZ8QUksSeIDmjLMsqZoLmGiqycdajhMN2
 eMeo%2B9LZ%2FhLnxDsROkbOWlArVGfQ%2B9MfBmyJsILCEIT6myTAC2HZCvQ%2Bc0MEO%2F0euynCkCQO6B
 Bv39zNn8yNRagmsEOslkQydty66gphme%2BCOx76u%2F4lCjxPOOxc%2F6zNR8SAe1MNaDPVH3PU7IlQdTox
 fXY3pvWSqtK%2FUY5JGXpvmMpLP6kUXr1qOCjt2Uj6QsH%2BbgwjEZVpHep%2Byh5myEQcI9A4NDUtoUjPpI
 TbOIxPO4vyne%2Bgv4UnpAKQigAv%2FywKeD9noHDgCiFSfLZCJ0IXMSleo%2BjIf%2BIfE2YXX84gH7n7Nc
 pn",
 "VerificationQRCode": null,
"Journal": "============ FISCAL INVOICE ============\r\n
           TIN: 502579006\r\n
          Company:<br>Store:
          Store: Sun Store\r\n<br>Address: 7 Someplace\r\n
                                    7 Someplace\r\n
          District: Suva\r\n<br>Cashier TIN: 123456789\r\n
           Cashier TIN: 123456789\r\n
           POS number: POS2017/998\r\n
           POS time: 2017-06-15 8:56:23\r\n
           --------------NORMAL SALE---------------\r\n
          Items\r\n
           ========================================\r\n
          Name Price Qty. Total\r\n
           Sport-100 Helmet, Blue (A) \r\n
           34.23 2 68.46\r\n
           ----------------------------------------\r\n
           Total Purchase: 68.46\r\n
           Payment Method: Cash\r\n
          ========================================\r\n
           Label Name Rate Tax\r\n
```
 "Messages": "Success", "SignedBy": "E3B30A31",

 $"ID"$ :

"BsMM+SbtH0jU08uJ6s/6HdRCzBv9drzFgqIScuPIKUeqHpfboWu49U2SwHvAygbYukDzm69sb23F/YKd1iX klmyEEmyrtMsX6o6ZGzcRrKRRV/TmYVtOuuBCZRE5kTvqVyKprG9pUQYrzeJzWrYdXPSavKoedroi7+5Ofir bBDiAn1tz4Pqm/KFj5kHxzdKBg0Y+bgSrzX4Ly2Mmk8JguUetUo+NtAQToVKbYgjRgR5CpYQY0Iepq3EeaNL ywlNPgEkn+WHNNDK4VagjmSjegCbwBmwR2DHnigQQ2vctSbcmD93vm0ZxSjB4SeBF+gQ/QSKpo6S3ax1KDXy GuN3g9Q==",

 $5.65\$ 

A VAT 9.00% 5.65\r\n ----------------------------------------\r\n

========================================\r\n SDC Time: 2017-06-15 8:56:25\r\n SDC Invoice No: 7AF4D923-E3B30A31-234\r\n Invoice Counter: 230/234NS\r\n ========================================\r\n ======== END OF FISCAL INVOICE =========\r\n", "S":

```
"HWfEFJLEniA5oyzLKmaC5hoqsnHWo4TDdnjHqPvS2f4S58Q7ETpGzlpQK1Rn0PvTHwZsibCCwhCE+pskwAt
   h2Qr0PnNDBDv9HrspwpAkDugQb9/czZ/MjUWoJrBDrJZEMnbcuuoKYZnvgjse+rv+JQo8TzjsXP+szUfEgHt
   TDWgz1R9z1OyJUHU6MX12N6b1kqrSv1GOSRl6b5jKSz+pFF69ajgo7dlI+kLB/m4MIxGVaR3qfsoeZshEHCP
   QODQ1LaFIz6SE2ziMTzuL8p3voL+FJ6QCkIoAL/8sCng/Z6Bw4AohUny2QidCFzEpXqPoyH/iHxNmF1/OIB+
   5+zXKZw==",
  "TotalCounter": 234,
  "TransactionTypeCounter": 230,
 "TotalAmount": 68.46,
  "Hash": "W33lEEgkSRsqTFMO86a8Og==",
 "BusinessName": "Golf V",
 "TIN": "502579006",
  "LocationName": "Sun Store",
  "Address": "7 Someplace",
  "District": "Suva"
}
```
#### Mapping Fiscal Invoice to Fiscal Receipt

In case POS does not use Journal (generated by E-SDC or V-SDC) as a content for a fiscal receipt, but it generates a custom-designed receipt instead, it shall use the following element mappings:

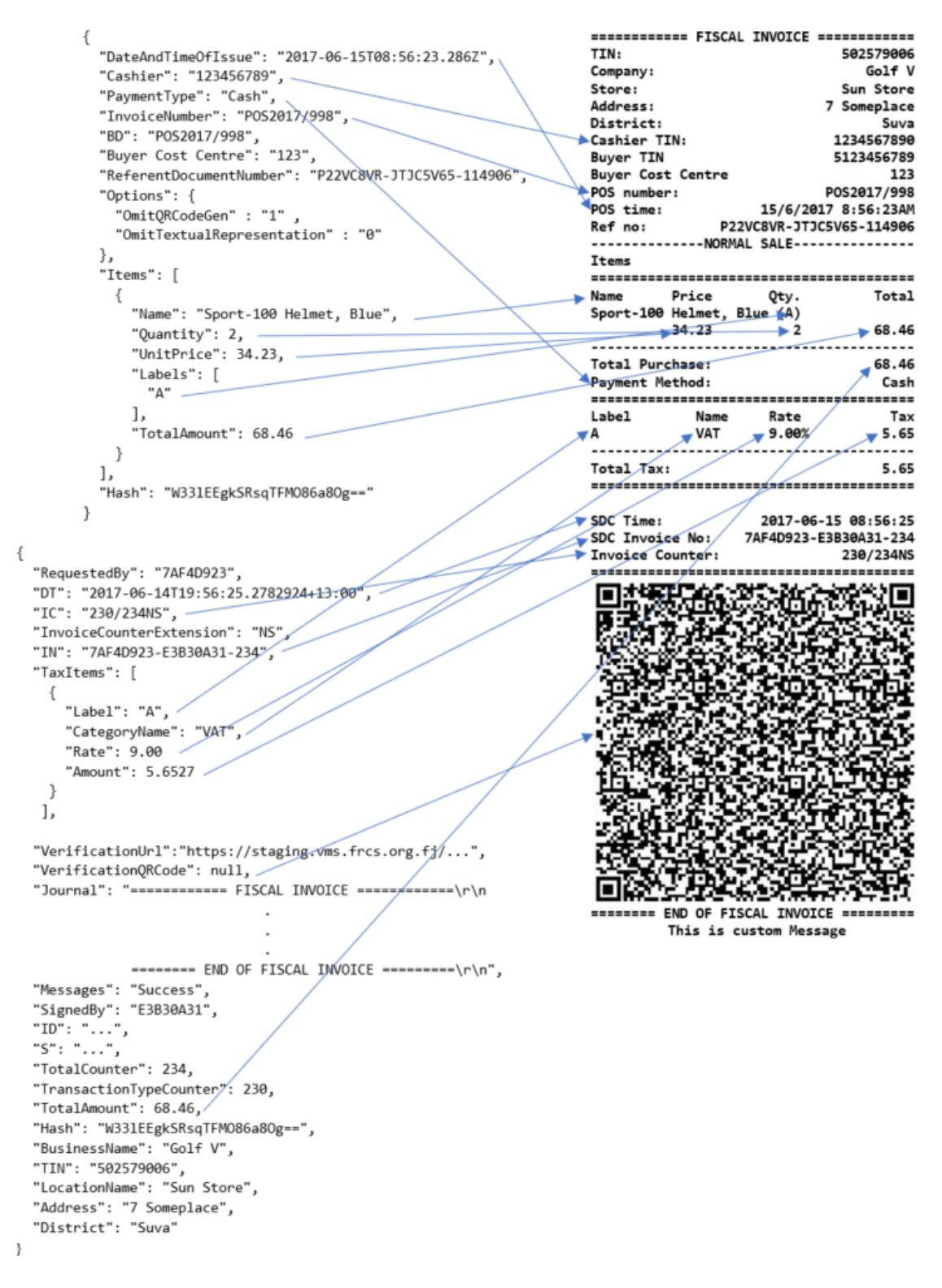

*Figure 5 Mapping Fiscal Invoice to Fiscal Receipt*

# <span id="page-38-0"></span>JSON Based Protocol (POS to E-SDC Specific)

There are 5 types of Commands (request/response) that can be used for communication between a POS and an E-SDC:

- 1. Get Status
- 2. Verify PIN
- 3. Sign Invoice
- 4. Attention
- 5. Get Last Signed Invoice

# <span id="page-38-1"></span>Get Status Command

This command is used to get status information from E-SDC.

#### Request Data

JSON data field with a predefined string value.

#### Example

```
{
  "GS": "GetStatus"
```
## } Response Data

JSON formatted data in accordance with Table 1 [Get Status response data.](#page-39-2)

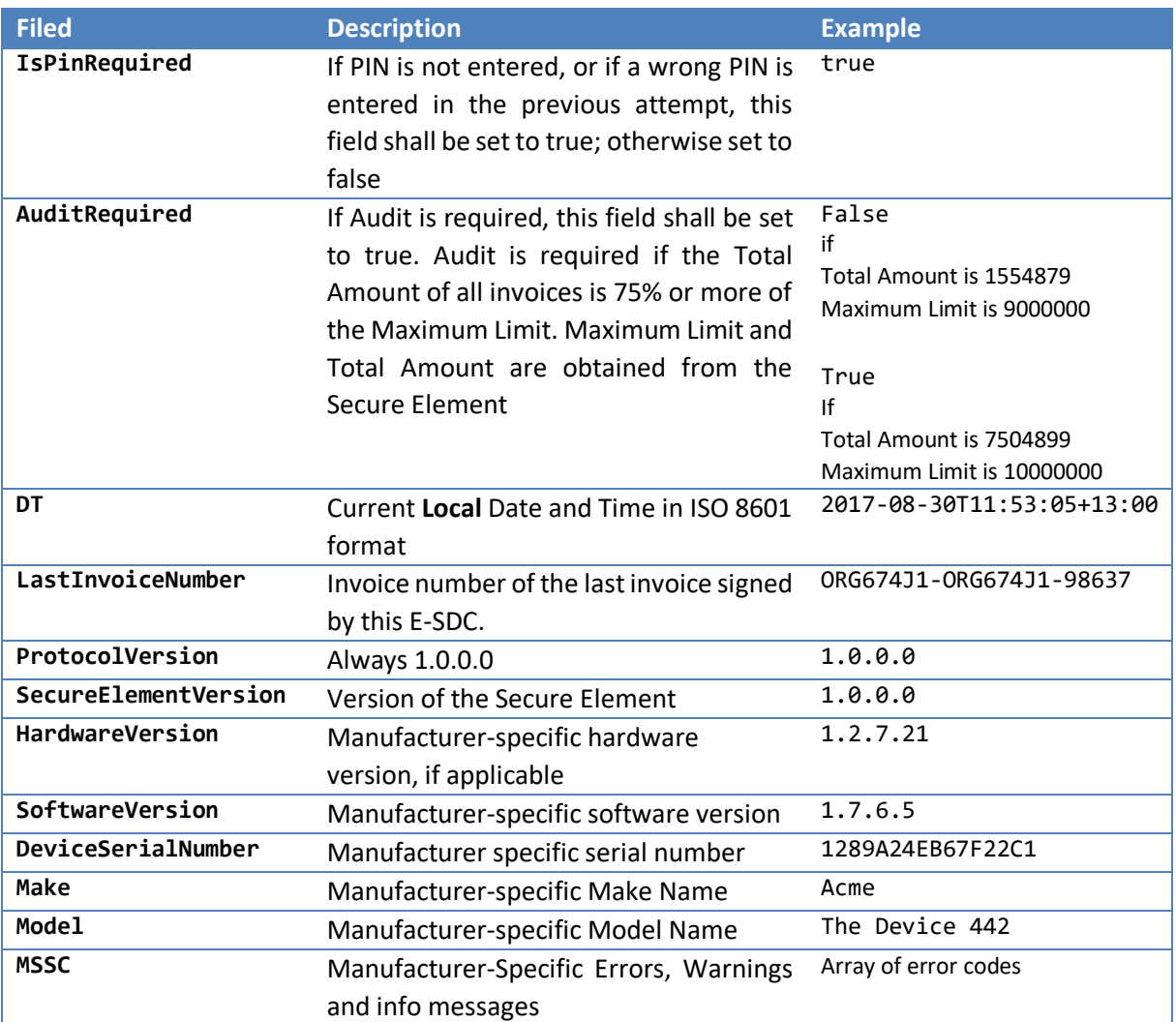

GSC **GENERAL GENERAL Errors, Warnings and info** messages defined in section [Status and](#page-29-1)  [Error Codes.](#page-29-1) Array of error codes

*Table 1 Get Status response data*

#### <span id="page-39-2"></span>Example

```
{
   "IsPinRequired": true,
   "AuditRequired": false,
   "DT": "2017-08-30T11:53:05+13:00",
   "LastInvoiceNumber": "ORG674J1-ORG674J1-98637",
   "ProtocolVersion" : "1.0.0.0",
   "SecureElementVersion" : "1.0.0.0",
   "HardwareVersion" : "1.2.7.21",
   "SoftwareVersion" : "1.7.6.5",
   "DeviceSerialNumber" : "1289A24EB67F22C1",
   "Make" : "Acme",
   "Model" : "The Device 442",
 "MSSC" : ["0440", "5541", "5442"],
 "GSC" : ["1100", "1101", "1102", "1103"]
}
```
# <span id="page-39-0"></span>Verify PIN Command

This command is used to verify a PIN entered by a cashier on a POS. PIN is verified by the E-SDC. Command should be provided each time the Secure Element smart card is inserted into the E-SDC reader.

#### Request Data

JSON string with PIN code sent from POS.

```
Example
{
  "VPIN": "1234"
}
```
#### Response Data

JSON string returned from E-SDC, content can be one of General Status Codes: 0100, 1300, 2100, 2210, 2220, 2230 or 2400. For more information consult [Status and Error Codes.](#page-29-1)

```
Example
{
   "VPIN_GSC": "0100"
}
```
## <span id="page-39-1"></span>Attention Command

This command is used by POS to verify if ESDC is available. The command should be used prior to Sign Invoice or Send Pin requests. This significantly lowers the possibility of communication errors, including timeout errors. Only if a valid response is received, the POS shall immediately send the next command.

## Request Data

JSON data field with a predefined string value.

```
Example
{
   "ATT": "Attention"
}
```
#### Response Data

JSON string returned from E-SDC, content can be General Status Code: 0000. For more information consult Status and Error Codes.

```
Example
{
   "ATT_GSC": "0000"
}
Get Last Signed Invoice Command
```
<span id="page-40-0"></span>Get the last signed invoice. It is used in case POS did not get a response from ESDC after Sign Invoice Command was sent. The response is the same as for Sign Invoice Command. Hash field from response should be used to determine whether the last invoice was successfully signed.

# Request Data

JSON data field with Hash string value of the last Sign Invoice Command request sent by POS.

# Example

```
\mathfrak{t} "GI": "MDNDN0MwQUNFMzk1RDgwMQ=="
}
Response Data
```
Refer to response for [Sign Invoice Command.](#page-30-1)

# <span id="page-40-1"></span>Error Messages Format

This section describes the structure and format of error messages returned by SDC to POS.

#### *Data Fields*

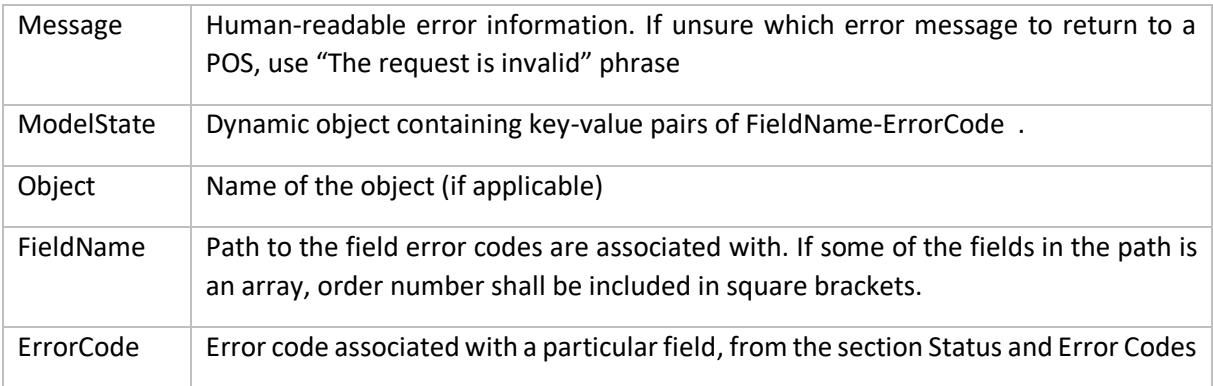

*Model*

```
ModelStateDictionary {
      Message (string),
      ModelState (Array(ModelError))
      }
```

```
ModelError {
```
"invoice.IT": [

```
FieldName (Array[ErrorCode (string)])
```

```
}
```

```
Implementation example in C# programming language:
public class ModelStateDictionary
{
     public string Message { get; set; }
     public Dictionary<string, string[]> ModelState { get; set; }
}
Example
{
  "Message": "The request is invalid.",
  "ModelState": {
```

```
 "1234"
     ],
      "invoice.Items[0].Labels[0]": [
        "1234"
     ],
      "invoice.Items[0].GTIN": [
        "1234",
        "5678"
     ]
   }
}
```
# <span id="page-41-0"></span>POS to E-SDC Communication over HTTP Protocol

E-SDC device should be equipped with an Ethernet port or a Wireless controller in accordance with IEEE 802.3, with speed no less than 100Mb/s, in order to access a local area network.

The physical connection to a network can be established with a standard LAN cable, Cat.5 or similar with better features. The ends of the cables should be equipped with RJ-45 plug male connectors, since an E-SDC is equipped with a female RJ-45 connector.

E-SDC should have a globally unique MAC-48 address in accordance with IEEE 802, which is stored on a specialized MAC Address chip, or an address obtained by the authorized vendor stored in the permanent memory during the manufacturing.

IP Address and other network settings on an E-SDC should be configurable. The technical implementation of these features is in the scope of E-SDC manufacturer.

When an HTTP connection is used between a POS and an E-SDC, data is exchanged in JSON text-based format. POS device must be able to send JSON formatted data to the specified E-SDC IP address using HTTP protocol and to receive response data from the E-SDC using the same protocol.

## <span id="page-41-1"></span>Get Status Command

This command is used to get status information from E-SDC.

HTTP POST request is sent to: http://<E-SDC\_ip\_address>:<port>/api/Status/GetStatus

Example: http://192.168.88.112:8888/api/Status/GetStatus

#### <span id="page-41-2"></span>Verify PIN Command

HTTP POST request data is sent to: http://<ESDC\_ip\_address>:<port>/api/Status/VerifyPin

Example: http://192.168.88.112:8888/api/Status/VerifyPin

#### <span id="page-41-3"></span>Attention Command

HTTP POST request data is sent to: http://<ESDC\_ip\_address>:<port>/api/Status/Attention

Example: http://192.168.88.112:8888/api/Status/Attention

<span id="page-41-4"></span>Sign Invoice Command

HTTP POST request data is sent to: http://<ESDC\_ip\_address>:<port>/api/Sign/SignInvoice

<span id="page-41-5"></span>Example: http://192.168.88.112:8888/api/Sign/SignInvoice Get Last Signed Invoice Command

HTTP POST request data is sent to: http://<ESDC\_ip\_address>:<port>/api/Sign/GetSignedInvoice

Example: http://192.168.88.112:8888/api/Sign/GetSignedInvoice

# <span id="page-42-0"></span>POS to E-SDC Communication over Serial Port

Some E-SDC developers could choose to support older Accredited POS devices by exposing a serial port data transfer protocol.

In that case, the Accredited POS must be connected to the E-SDC by using NULL MODEM (crossover) serial cable with Transmit (Tx), Receive (Rx) and common ground (GND) cores. Cables with integrated "Serial to USB" converters can be used, too. Physical parameters of the serial protocol are defined by the following parameters:

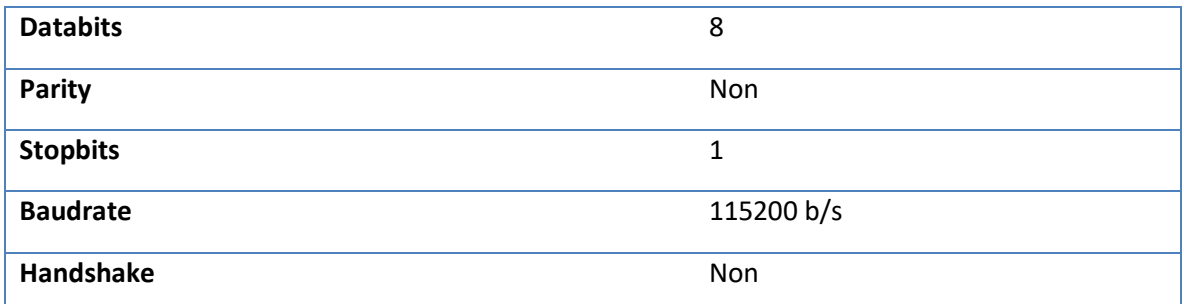

Above mentioned parameters are defined during the manufacturing process, they are hardcoded in hardware, so they can't be changed later. Automatic baud rate detection is not possible.

The order of transmission of bits is LSB (least significant bit) first.

Initialization of the serial communication is always done by a POS, it is never started by an E-SDC. In normal working mode, when the communication is uninterrupted, every request from the POS to the E-SDC is followed by an appropriate response in the opposite direction.

Serial transmission protocol doesn't implement any error detection protocol by default, so SLIP protocol with Fletcher-16 checksum is used.

Serial port protocol defines the following commands that will be executed by POS: **VerifyPIN**, **SignInvoice, Attention**, **GetStatus** and **GetSignedInvoice**. All commands must be UTF-8 encoded string.

## <span id="page-42-1"></span>SLIP Protocol

The Serial Line Internet Protocol (SLIP) is an encapsulation of the Internet Protocol designed to work over serial ports and modem connections. It is documented in RFC 1055. On microcontrollers, SLIP is the preferred way of encapsulating IP packets due to its very small overhead.

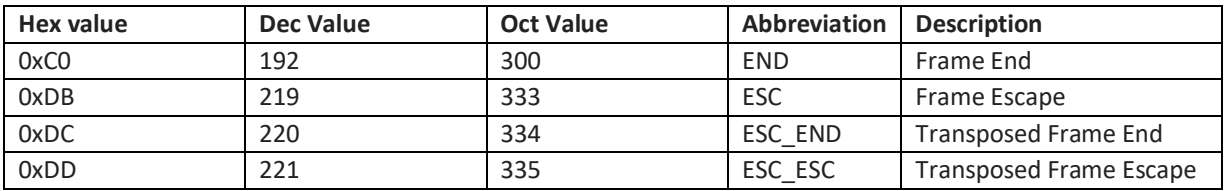

SLIP defines the following special bytes to be used:

SLIP modifies a standard TCP/IP datagram by

- appending a special "END" byte to it, which distinguishes datagram boundaries in the byte stream,
- if the END byte occurs in the data to be sent, the two byte sequence ESC, ESC\_END is sent instead (0xDB, 0xDC),
- if the ESC byte occurs in the data, the two byte sequence ESC, ESC ESC is sent (0xDB, 0xDD).
- variants of the protocol may begin, as well as end, packets with END.

Therefore, an ESC byte in a SLIP packet shall always be followed by an ESC\_END or an ESC\_ESC byte; anything else shall be considered a protocol error. Although the implementation code proposed by RFC 1055 ignores such errors, ESDC and POS shall detect and report following SLIP errors:

- ESC character at the end of the packet.
- ESC character in the middle or at the beginning of the packet but not followed by ESC\_END or ESC\_ESC characters.

#### *Request*

Every request sent from a POS over a serial communication protocol is a SLIP packet consisted of the following segments:

#### <Command><Payload><Checksum><SLIP End>

- Command identifier, 1 byte (alphanumeric) symbol that uniquely identifies command type.
- Payload is a UTF-8 encoded JSON based command. Commands are defined in section [JSON](#page-30-0)  [Based POS to E-SDC Protocol.](#page-30-0)
- Checksum is Fletcher-16 checksum calculated on <Command> and <Payload> segments, as defined in section [Fletcher-16 checksum.](#page-43-0)

#### Example

The following is the example request bytes (in hexadecimal format) for the [Verify PIN Command.](#page-44-2)

#### 507B225650494E223A2231323334227DB6C4C0

#### *Response*

Every response sent by E-SDC to POS over a serial communication protocol is a SLIP packet consisted of the following segments:

#### <Payload><Checksum><SLIP End>

- Payload is a UTF-8 encoded JSON based command response as defined in section [JSON Based](#page-30-0)  [POS to E-SDC Protocol.](#page-30-0)
- Checksum is Fletcher-16 checksum calculated on <Payload> segment, as defined in section [Fletcher-16 checksum.](#page-43-0)

#### Example

The following is the example response bytes (in hexadecimal format) for the successful [Verify PIN](#page-44-2)  [Command](#page-44-2) response.

7B225650494E5F475343223A2230313030227D67F8C0

#### <span id="page-43-0"></span>*Fletcher-16 checksum*

The following code represents optimized C language 8-bit implementation of the checksum calculation [\(https://en.wikipedia.org/wiki/Fletcher%27s\\_checksum\)](https://en.wikipedia.org/wiki/Fletcher%27s_checksum):

```
uint16_t fletcher16(uint8_t* dataIn, uint16_t bytes)
{
    uint16 t sum1 = 0xff, sum2 = 0xff;
     uint16_t tlen;
     while (bytes){
        tlen = bytes >= 20 ? 20 : bytes;
```

```
 bytes -= tlen;
         do {
             sum2 += sum1 += *dataIn++:
         } while (--tlen);
        sum1 = (sum1 & 0xff) + (sum1 > 8);sum2 = (sum2 & 0xff) + (sum2 > 8); }
     /* Second reduction step to reduce sums to 8 bits */
    sum1 = (sum1 & 8 & 0xff) + (sum1 & > 8);sum2 = (sum2 & 8 & 0 \times ff) + (sum2 > 8);return sum2 \lt \lt 8 | sum1;
}
```
# <span id="page-44-0"></span>Timeouts

All requests should use timeout period of 10 seconds. If there was no response within timeout period this is considered as a timeout error.

In case of the timeout error on Attention request, POS should simply repeat this request.

Timeout error on Sign Invoice request should be handled by sending Get Signature request until a proper response is received:

- If Hash field from Get Signature response is different from the currently processed invoice, POS should repeat Sign Invoice request because it means that ESDC did not sign that last invoice.
- If Hash field from Get Signature response is the same as for the currently processed invoice, POS can finish processing the current invoice.

It is important for POS to ensure that hash of the currently processing invoice is stored in non-volatile memory until the invoice is successfully signed. This ensures that invoice can be signed even in case of POS power failure.

In case of timeout error on the Get Signature request, POS should simply repeat this request.

Please note that it is good practice to send the Attention request and wait for a valid response before sending any other Command.

## <span id="page-44-1"></span>GetStatus Command

GetStatus Command is used by a POS to gather information on the state of the connected E-SDC device.

Command Identifier: S ("0x53" in hexadecimal).

## <span id="page-44-2"></span>Verify PIN Command

This command is used to provide a PIN code to the Secure Element.

Command Identifier: P ("0x50" in hexadecimal).

## <span id="page-44-3"></span>Sign Invoice Command

Sign Invoice Command performs the tax calculation, creates a verification URL, applies a digital signature and optionally generates a QR code and a textual representation of the invoice.

Command Identifier: I ("0x49" in hexadecimal).

## <span id="page-44-4"></span>Attention Command

This command is used by POS to verify if E-SDC is available.

Command Identifier: A ("0x41" in hexadecimal).

# <span id="page-45-0"></span>Get Last Signed Invoice Command

This command is used by POS to get the last signed invoice.

Command Identifier: G ("0x47" in hexadecimal).

# <span id="page-45-1"></span>POS to E-SDC Communication over TCP

Shall be supported in the future revision of the document.

# <span id="page-46-0"></span>Online POS and V-SDC integration

Since Taxpayers are encouraged to use online POS capabilities, TaxCore supports scenarios for browserbased client applications. Accredited online POS shall create **Invoice Requests**, and submit them via HTTPS protocol directly to V-SDC API, using the **digital certificate** issued to Taxpayer. This process shall complete invoice fiscalization with a signed invoice returned to online POS.

Online POS **shall** submit requests to V-SDC API **directly,** in order to create an HTTP request with the client certificate. For client-side, JavaScript-based applications, the most common solution for achieving the best user experience is using AJAX. For security reasons, browsers restrict cross-origin HTTP requests initiated from within the scripts. TaxCore offers a solution for online POS, which shall overcome issues with CORS and digital certificates sent from the client.

We recommend the usage of a secure network communication with SSL protocol for online POS, although the V-SDC API will accept requests from an unsecured online POS.

# <span id="page-46-1"></span>Quick start

Our pre-built TaxCore element is used to collect data from the online POS page. Online POS prepares Invoice Request data for this page thus TaxCore element can collect and send this data to V-SDC. Quick integration can be achieved as follows:

- 1. Online POS needs to provide a page for collecting and sending **Invoices**. This is the **integration point** on the POS side.
- 2. Add the following script tag to integration point, with src attribute reffering to taxcore.min.js file:

<script src="**[vsdcurl]**/onlinepos/v1/taxcore.min.js"></script>

Instead of [vsdcurl] provide correct V-SDC URL for appropriate environment.<sup>1</sup>

3. Add TaxCore Sign Element to your integration point with required id and data-\* attributes.

```
<!--TaxCore html element-->
<button id="taxcore_sign_element"
        data-taxcore-vsdc-url="[vsdcurl]"
        data-taxcore-input-id="[inputDataContainerId]"
         data-taxcore-output-id="[outputDataContainerId]">Sign Invoice</button>
```
- **Id** attribute is required and it must be equal to string **"taxcore\_sign\_element"**.
- vsdcurl provide V-SDC API url
- **inputDataContainerId** provide id of HTML tag element which contains invoice request json, usually input tag
- **outputDataContainerId**  provide id of HTML tag element which will be populated by response from V-SDC API
- 4. Click on the TaxCore Sign Element in order to receive a signed invoice as the value of HTML tag element with id equal to provided [**outputDataContainerId]**

 $1$  For example, js file location at staging environment is

<sup>&</sup>lt;script src=" [https://vsdc.sandbox.taxcore.online/onlinepos/v1/taxcore.min.js"](https://vsdc.staging.vms.frcs.org.fj/onlinepos/v1/taxcore.min.js)></script>

# <span id="page-47-0"></span>Detailed specs

There are two important components that enable the integration of online POS with V-SDC.

- 1. taxcore.min.js file
- 2. taxcore sign element

**Note**: Both components must exist at integration point for successful integration. JavaScript will first try to find taxcore sign element with id="taxcore\_sign\_element". If it can't be found, the exception will be thrown with an appropriate message (e.g. "*Could not find taxCoreElement. Check if you have valid html tag with expected id taxcore\_sign\_element*").

# <span id="page-47-1"></span>TaxCore JavaScript file - taxcore.min.js

The first step in enabling your online POS application page to work with V-SDC is to include script reference to **taxcore.min.js** file, provided by TaxCore. This JavaScript will prepare your page to handle HTTP invoice requests to V-SDC API.

Online POS must directly submit data to V-SDC API to transport the digital certificate over the network from the client side (in this case from Taxpayer's web browser). In order to achieve this requirement, taxcore.min.js script will create **<iframe> element** within online POS, effectively embedding the V-SDC HTML page into the current POS page. POS (Parent page) sends messages to iframe (Child page), and then iframe performs post to V-SDC. By doing so, we can overcome CORS issues with digital certificates, since client certificate in CORS preflight OPTIONS requests is omitted<sup>2</sup>.

The other features, provided by this js file are related to sending and receiving data to and from V-SDC. Your online POS needs to prepare data for input and to handle returned data. All other job is delegated to taxcore.min.js.

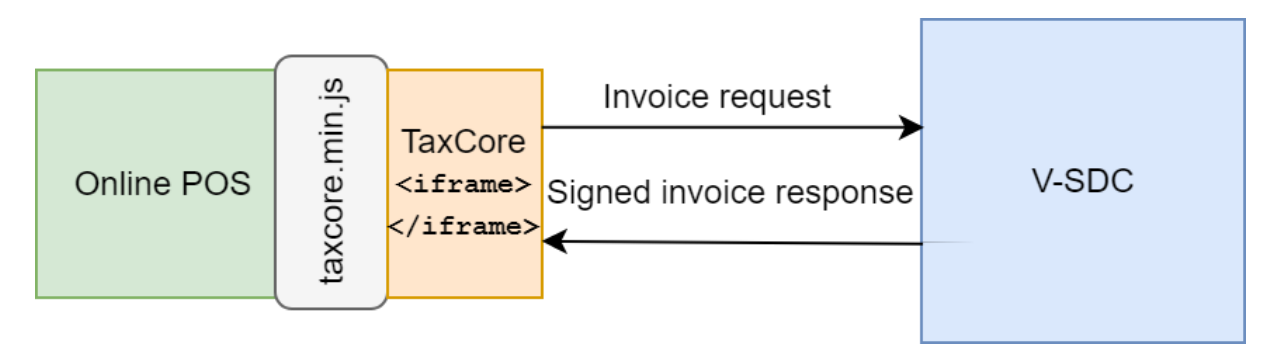

*taxcore.min.js as the communication interface between POS and V-SDC*

After successfully creating the iframe element, we can send messages between the Online POS parent page and the TaxCore child page. The responsibility of initiating the message is part of the second component *TaxCore Sign Element* described in the next section.

<sup>2</sup> https://www.w3.org/TR/cors/#cross-origin-request-with-preflight-0

## <span id="page-48-0"></span>TaxCore Sign Element

TaxCore Sign element is nothing more than an HTML tag with predefined id, that you'll place at your online POS page. Its task is to collect invoice data and forward them to V-SDC.

**Note**: The id of TaxCore Sign Element **must** be equal to string **"taxcore\_sign\_element"**, so that code in taxcore.min.js could be able to find it. Otherwise, the data collection would not be possible.

The best practice for this element is to be clickable HTML element, e.g. a button, but it's not restricted to it. TaxCore Sign Element is also used to configure its behavior using HTML data-\* attributes, as follows:

```
<!--TaxCore html element-->
<button id="taxcore_sign_element"
    data-taxcore-vsdc-url=" https://vsdc.sandbox.taxcore.online/"
     data-taxcore-input-id="invoiceRequest"
     data-taxcore-output-id="invoiceResponse"
    data-taxcore-invoice-request=""
    data-taxcore-debug="true"
    data-taxcore-signed-invoice-response="">
Sign Invoice
</button>
```
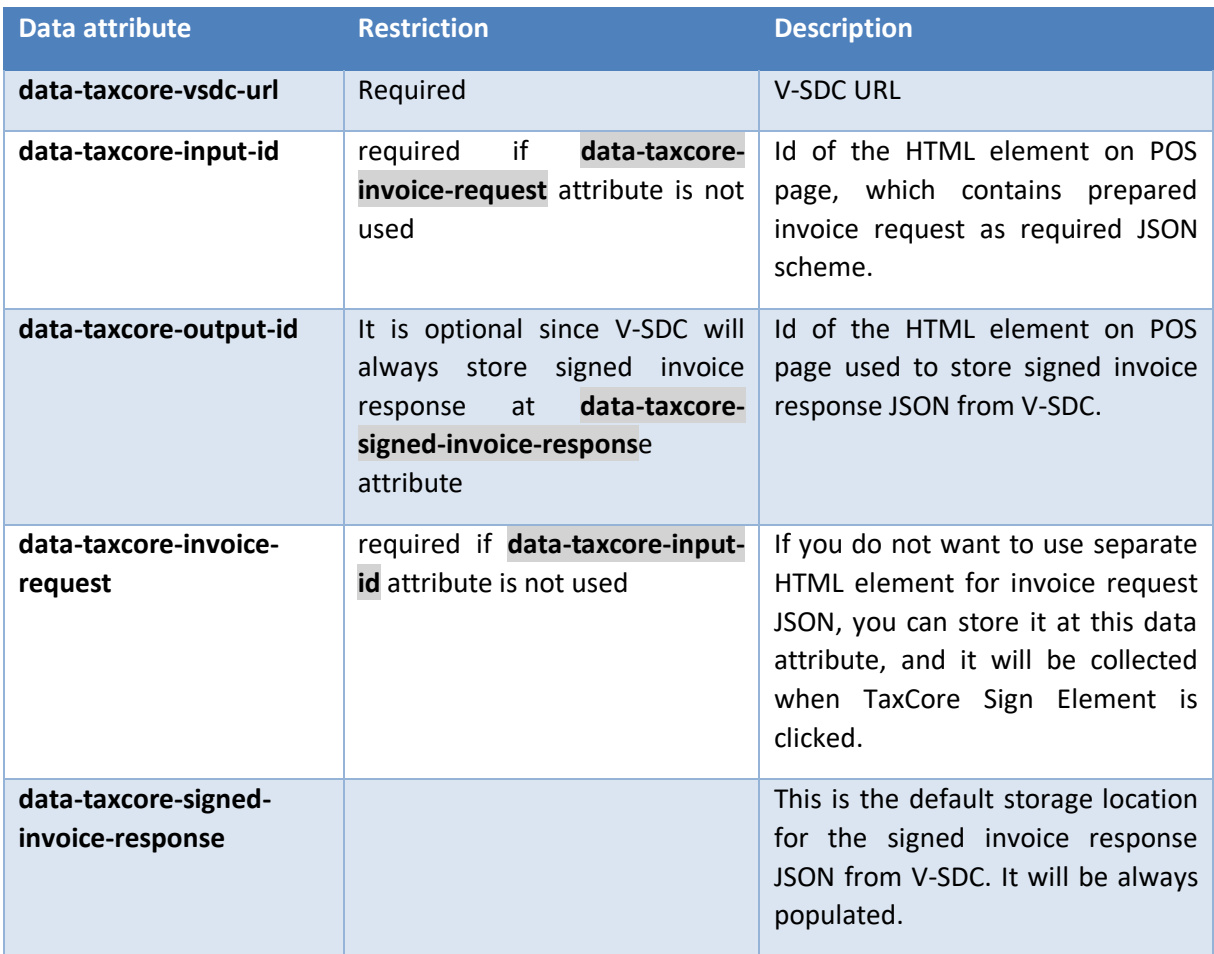

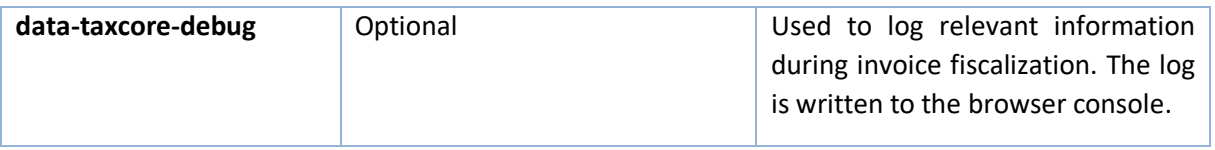

```
\frac{1}{2} Console
\bigcirc | top
                                                                           Default levels ▼
                               \blacksquare Filter
   crateTaxCoreiframe function started with https://localhost/VSDC.Api/taxcore parameter
                                                                                                                                              taxcore.min.js:1
   taxcore iframe created
                                                                                                                                              taxcore.min.js:1
   taxCoreElement clicked
                                                                                                                                              taxcore.min.js:1
   button#taxcore_sign_element
                                                                                                                                              taxcore.min.js:1
   Getting invoice request from pos input element
                                                                                                                                              taxcore.min.js:1
   textarea#invoiceRequest
                                                                                                                                              taxcore.min.js:1
   Sending Invoice Request: {<br>"DateAndTimeOfIssue": "2017-08-31T13:28:02.433Z",<br>"Cashier": "John",
                                                                                                                                              taxcore.min.js:1
         "BD": null,<br>"BD": null,<br>"BuyerCostCenterId": null,
        "BuyerCostLenteria": null,<br>"IT": "Normal",<br>"TT": "Sale",<br>"TT": "Sale",<br>"InvoiceNumber": "31082017-2",<br>"ReferentDocumentNumber": null,
         "PAC": null,<br>"PAC": null,<br>"Options": {<br>"OmitTextualRepresentation": 0,
              "OmitQRCodeGen": 0
         },<br>"Items": [
              \left\{ \right."GTIN": null,<br>"Name": "Book",<br>"Quantity": 1,<br>"Discount": 0,<br>"Labels": [<br>"A"
                   ],<br>"TotalAmount": 50
             \rightarrow\overline{1}\rightarrowInvoice Request sent to V-SDC.
                                                                                                                                              taxcore.min.js:1
   Online POS Origin: 'https://localhost:4443'
                                                                                                                                           vsdc.sign.min.js:1
   message received from V-SDC: {"RequestedBy":"BQRYJA84","DT":"2017-11-
                                                                                                                                              taxcore.min.js:1
```
*Logs written to browser console when data-taxcore-debug is set to true* 

#### <span id="page-49-0"></span>Subscribe to TaxCore messages

If you need to perform some tasks, after the message from V-SDC is received, you can listen on the following event and do the necessary handling. For example, the following code will be executed after the signed invoice response JSON from V-SDC is written to the appropriate storage location.

```
// Listen to message from taxcore
window.onmessage = function (e) { 
     console.log(e.data);
}
```
Message received from V-SDC is well formatted JSON message in the following format:

```
{
 "status code": 400,
 "response": {
    "Message": "The request is invalid.",
    "ModelState": {
      "invoice.PaymentType": [
        "2805"
      ],
      "invoice.Items[0].Labels[0]": [
        "2310"
      ]
    }
 }
}
```
If the status code is 200, the request is successfully signed with VSDC and the response is a signed invoice in JSON format.

If the status code is not 200, the response filed will contain an error message and error description received from VSDC. You can use the following code to determine the reason.

```
window.onmessage = function (e) {
           var response = JSON.parse(e.data);
          if (response.status code != '200') {
             var error reason = response.response;
 }
 }
```
#### <span id="page-50-0"></span>Supported browsers

Online POS and V-SDC are tested with the following browsers:

- Google Chrome 61.0.3163.100+
- **■** Microsoft Internet Explorer 11 (not supported by Microsoft, use it on your own responsibility)
- Microsoft Edge 40.15063.674.0+
- **■** Firefox 56.0.2+
- Opera 48+

All current major browsers are supported.

# <span id="page-50-1"></span>Example of integration using simple HTML page

The following code is an example of a simple integration. The HTML serves as an integration point for V-SDC. Instead of this HTML, you should use page of your online POS application.

```
<!DOCTYPE html>
\left\langle \text{html}\right\rangle<head><title>Online POS</title>
     <meta charset="utf-8">
</head>
<body>
     <h1>Online POS</h1>
    <label for="invoiceRequest">Invoice request json</label>
   <textarea id="invoiceRequest" cols="100" rows="30" style="display:block"></textarea>
```

```
 <label for="taxcore_sign_element">Send Invoice Request:</label>
     <!--TaxCore HTML element-->
     <button id="taxcore_sign_element"
                   data-taxcore-vsdc-url=" https://vsdc.sandbox.taxcore.online/"
                   data-taxcore-input-id="invoiceRequest"
                   data-taxcore-output-id="results"
                   data-taxcore-invoice-request=""
                   data-taxcore-debug="true"
                   data-taxcore-signed-invoice-response="">Sign Invoice</button>
     <label for="results">Received Signed Invoice:</label> 
     <textarea readonly id="results" cols="100" rows="30"></textarea>
     <!-- TAXCORE.JS -->
     <script src=" https://vsdc.sandbox.taxcore.online/onlinepos/v1/taxcore.min.js"></script> 
     <!-- Custom script at Online POS -->
     <script> 
          document.getElementById("invoiceRequest").innerHTML =
                    JSON.stringify(CreateExampleInvoiceRequest(), undefined, 4); 
         document.getElementById("taxcore_sign_element").dataset.taxcoreInvoiceRequest =
                   JSON.stringify(CreateExampleInvoiceRequest());
         // Listen to messages from TaxCore
          window.onmessage = function (e) { 
              console.log(e.data);
          }
          function CreateExampleInvoiceRequest() {
               var invoiceRequest = {
                    "DateAndTimeOfIssue": "2017-08-31T13:28:02.433Z",
                    "Cashier": "John",
                    "BD": null,
                    "BuyerCostCenterId": null,
 "IT": "Normal",
 "TT": "Sale",
 "PaymentType": "Card",
 "InvoiceNumber": "31082017-2",
                    "ReferentDocumentNumber": null,
                    "PAC": null,
                    "Options": {
                        "OmitTextualRepresentation": 0,
                        "OmitQRCodeGen": 0
, and the state \} , and the state \} ,
                    "Items": [
{1 \over 2}\blacksquare \blacksquare \blacks "Name": "Book",
                             "Quantity": 1,
                             "Labels": [
 "A"
, and the contract of \mathbb{I} , \mathbb{I}"TotalAmount": 50
 }
 ]
              };
              return invoiceRequest;
         }
     </script>
</body>
\langle/html>
```
# <span id="page-52-0"></span>Test Cases

Regardless of the type of invoicing system you are building, the same test cases shall apply.

- 1. Every Normal sale (NS) is assigned with unique SE ID "SDC Invoice No" consisted of RequestedBy UID – SignedBy UID – OrdinalNumber
- 2. Refund (NR) is made because of the Sale, so naturally you'll use NS's "SDC Invoice No" in ref number field
- 3. Copy (CS) is made based on Normal receipt, so you'll use NS or NR "SDC invoice No" in ref number field

Different invoice use-cases and their appropriate labels are presented in the following table

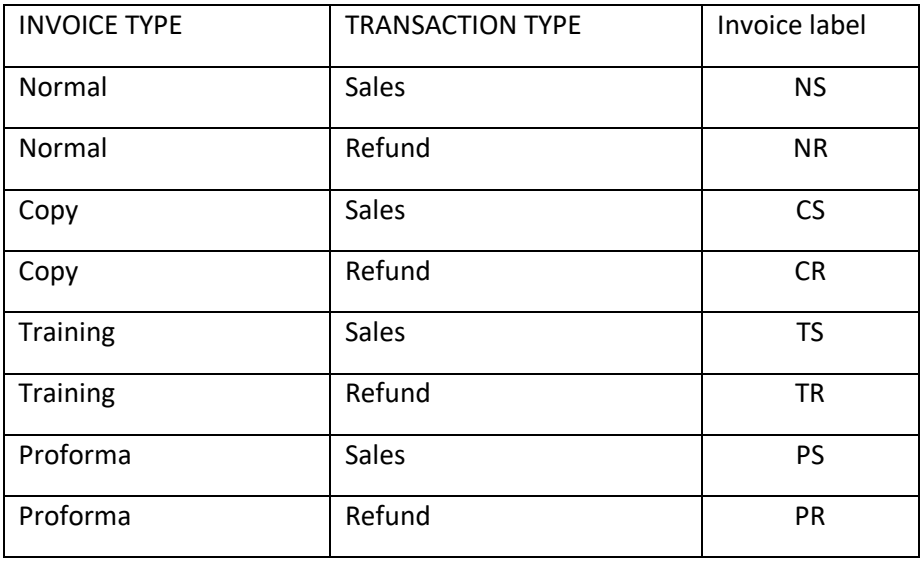

#### *Table 2 Invoice Use Cases*

#### <span id="page-52-1"></span>Issue Invoice

Receipt must contain visible markings Receipt Type "NORMAL", "COPY", "TRAINING" or "PROFORMA".

#### <span id="page-52-2"></span>Steps

Cashier on Accredited POS selects an invoice type, and then registers the transaction by: typing items, selecting items from previously made list or scanning bar code with a bar code reader. In the end, the cashier chooses the payment method and finishes the invoice.

Accredited POS sends a message to E-SDC. After a successful invoice data verification, the invoice is signed, counters and totals are updated and internal data is completed.

E-SDS sends back an Invoice response to Accredited POS.

Receipt is delivered to the customer.

#### <span id="page-52-3"></span>Expected Result

Fiscal receipt is the final result of this procedure. The receipt can be printed or sent by SMS or email message if a customer is asking for it. Every receipt is digitally signed. Internal data is stored in the TaxCore database. Valid QR code is at the end of the receipt. Receipt counter is in the form a/b IL (atotal number of signed invoices per type/ b-total number of signed invoices, IL – Invoice label).

Accredited POS sends a message to E-SDC. After successful invoice data verification, the invoice is signed and invoice counters are updated.

E-SDS sends back an Invoice response to Accredited POS.

Receipt is issued.

## <span id="page-53-0"></span>Issue Normal Sale or Refund B2B Invoice

B2B invoice supports all invoice types and transaction types. At a beginning of invoice creation cashier must ask the buyer for Buyers TIN, and optionally Buyer Cost Center.

# <span id="page-53-1"></span>Special Cases

In addition to all the above mentioned, any combination of the previous test cases is possible.

All payments shall conform to the following rules:

- If the payment is not considered as a daily turnover, then no fiscal receipt shall be issued for that payment (as it is not an actual transaction).
- If the payment is considered as advance payment, then the fiscal receipt shall be issued as a NORMAL-SALE transaction.

The following examples illustrate applications of these rules:

#### <span id="page-53-2"></span>Deposit

Depending on the purpose of a taken deposit, this case can be resolved in two ways:

- 1. If the Deposit is subject of some internal agreement/document (not considered as a daily turnover), then no fiscal receipt shall be issued for the Deposit. Only final SALE is a NORMAL-SALE transaction.
- 2. If the Deposit is considered as advance payment, then the fiscal receipt shall be issued as a NORMAL-SALE transaction. It is advised to name this Item similar to "40% of an Item".

When Items are ready for Delivery and final SALE, POS shall provide one or both of the following options:

- 1. Create another transaction ("60% of an Item"), or
- 2. Create another two transactions: NORMAL-REFUND ("40% of an Item") and NORMAL-SALE ("Item").

## <span id="page-53-3"></span>**Quotes**

Assuming no advance payment takes part in the transaction, this is a PROFORMA-SALE transaction.

## <span id="page-53-4"></span>Layby / Installments

This is an advance payment and shall be treated as NORMAL-SALE, and fiscal receipts shall be issued. It is advised to name each installment similar to "10% Item". When the last installment payment is made, POS shall provide one or both of the following options:

- 1. Create another transaction for the last installment ("15% Item"), or
- 2. For each previous paid installment create transactions of type NORMAL-REFUND ("X% Item"), followed with one NORMAL-SALE ("Item").